# **ÚTMUTATÓ**

### **TENYÉSZETEK részére**

 **a TER Szarvasmarha Termékenyítési Rendszer bizonylatainak használatához**

1 0 . 2 v e r z i ó

**2016. október** 

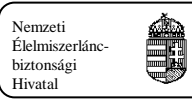

## **TARTALOMJEGYZÉK**

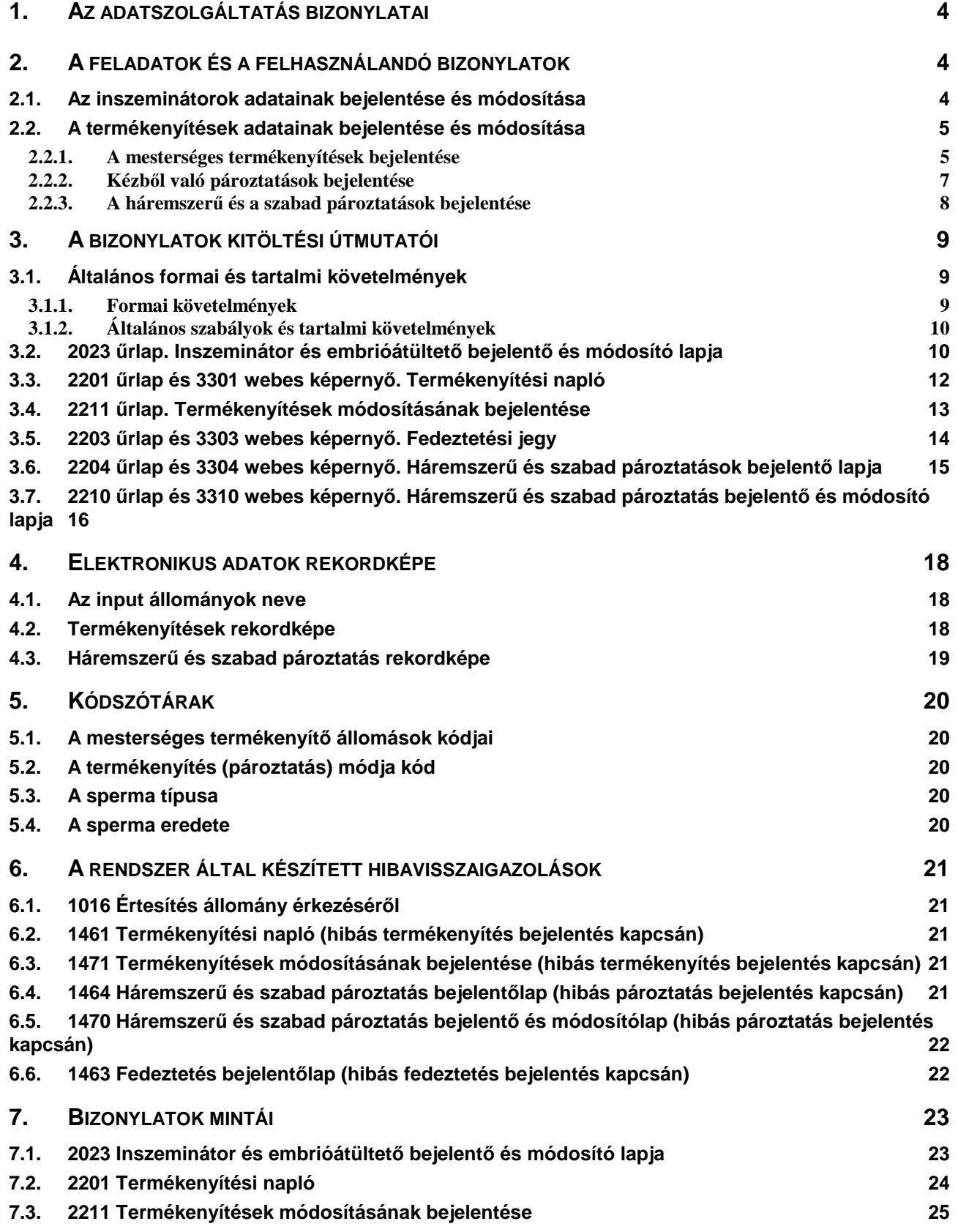

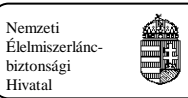

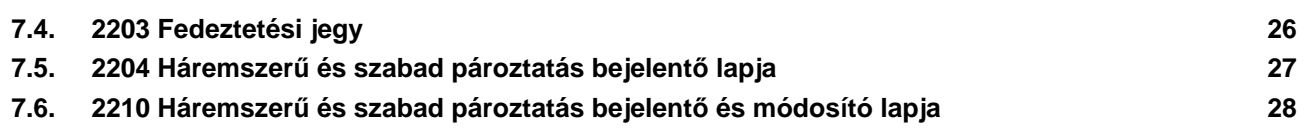

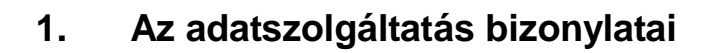

Nemzeti Élelmiszerláncbiztonsági Hivatal

> A Szarvasmarha Termékenyítési Rendszer (továbbiakban TER) keretében történik a szarvasmarha szaporítások adatainak gyűjtése. Az adatszolgáltatás az 1993. évi CXIV. törvény végrehajtására kiadott 100/1997. (XII.10.) számú FM rendelettel módosított 39/1994. (VI.28.) számú FM rendeletben foglaltakkal összhangban történik.

> A mesterséges termékenyítések jelentése nagyüzemek esetén (ahol alkalmazott inszeminátor illetve inszeminátorok vannak) a tenyészet tartójának feladata. A kézből pároztatások (fedeztetések) jelentése a bika tartójának, a háremszerű és szabad pároztatások jelentése a termékenyített állat tartójának feladata.

A felhasználandó űrlapok a következők:

Az inszeminátorok bejelentése és adatainak módosítása

2023 Inszeminátor és embrióátültető bejelentő és módosító lapja

A termékenyítések bejelentése és módosítása

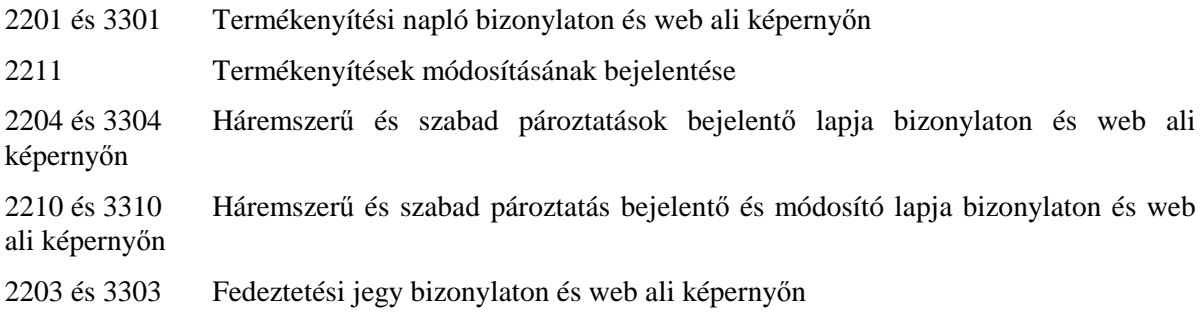

A nagyüzemben elvégzett mesterséges termékenyítések és a tenyészetben tartozkodó bikák esetén a kézből való pároztatások adatainak jelentésére a "2201 Termékenyítési napló" bizonylat szolgál, ezt a tartó írja alá. Azok módosítására és törlésére a "2211 Termékenyítések módosításának bejelentése" bizonylat szolgál. mesterséges termékenyítés esetén ezt az inszeminátornak kell alárnia. A háremszerű és szabad pároztatások jelentésére a "2204 Háremszerű és szabad pároztatások bejelentő lapja", módosítására a "2210 Háremszerű és szabad pároztatás bejelentő és módosító lapja" szolgál, melyet a tenyészet tartója ír alá. A kézből való pároztatások bejelentését, módosítását és törlését a bika tartója a "2203 Fedeztetési jegy" bizonylaton teheti meg. A felsorolt bizonylattípusok egy részének van a NÉBIH portálon web ali-s képernyőképe, ahol a megfelelő ügyfélkapus regisztrációval rendelkező természetes személy jelentheti, módosíthatja, vagy törölheti a termékenyítéseket. (A képernyőképek számait lásd fenn a termékenyítések bejelentése és módosítása bizonylatok felsorolásnál).

### **2. A feladatok és a felhasználandó bizonylatok**

#### **2.1. Az inszeminátorok adatainak bejelentése és módosítása**

Az inszeminátorokat tevékenységük megkezdése előtt a Nemzeti Élelmiszerlánc-biztonsági Hivatal (NÉBIH) névjegyzékében kell nyilvántartásba venni.

Inszeminátori, illetve embrióátültető tevékenységek megkezdésének, megszűntetésének vagy újraindításának bejelentésére, és ezek adatainak bejelentésére, módosítására a 2023-as számú

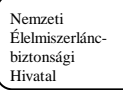

bizonylat szolgál. A bizonylat a NÉBIH-nél működő TER ügyfészolgálaton szerezhető be (Telefon: 1/3463-472, 1/3463-552).

2012 márciusa óta a 2023-as űrlappal csak olyan személy kérheti inszeminátorként vagy embrióátültetőként nyilvántartásba vételét, akinek van MVH-tól kapott ügyfél-regisztrációs száma, vagy a NÉBIH partner-nyilvántartásában megtalálható. Mivel az új űrlapon a regisztrációhoz szükséges – a korábbi űrlapon megtalálható – partneradatok nem szerepelnek, a jelentkezőnek gondoskodnia kell arról, hogy személyes adataival az MVH ügyfél-, vagy a NÉBIH partnernyilvántartásába a 2023-as űrlap berögzítése előtt bekerüljön. A NÉBIH partnernyilvántartásába történő felvételhez a jelentkezőnek a T1 – Partner bejelentő lapot kell kitöltenie. A T1-es lap letölthető a NÉBIH honlapjáról (www.nebih.gov.hu). Csak annak a jelentkezőnek kell a T1-es lapot kitöltenie, aki nem rendelkezik az MVH ügyfél-regisztrációs számával! Partner bejelentéssel egybekötött inszeminátori/embrióátültető tevékenység bejelentésekor a kitöltött T1 és 2023-as űrlapokat fizikailag egymáshoz csatolva, együtt kell beküldeni.

A működési terület a 2023-as bizonylatot ellenjegyző megyei Kormányhivatal élelmiszerláncbiztonságért felelős főosztálya (korábban Igazgatósága), továbbiakban: megyei élemiszerláncbiztonsági hatóság vagy megyei ÁEÜ hatóság megyéjére terjed ki. Kettőnél több megyére kiterjedő működési terület jóváhagyásához több bizonylatot kell kitölteni. A megyei engedélyezés után a bizonylat első példányát a Nemzeti Élelmiszerlánc-biztonsági Hivatal címére (1537 Budapest, NÉBIH TER, Pf. 397.; Telefon: 1/3463-472, 1/3463-552) kell küldeni a szakképesítést igazoló oklevél másolatának egyidejű csatolásával.

Az engedélyezést követően a NÉBIH határozatban közli az inszeminátor regisztrációs számát (kódját). A mesterséges termékenyítések jelentésekor ezt az azonosítószámot kell az inszeminátor kódjaként feltüntetni az űrlapokon.

Amennyiben a személyi adatokban változás következik be, akkor a módosítást:

- 1. ügyfél regisztrációs számmal rendelkező személy esetében az MVH ügyfélnyilvántartási rendszerében,
- 2. az MVH-nál ügyfél regisztrációs számmal nem rendelkező, csak a NÉBIH partner nyilvántartásában regisztrált ügyfél esetében a NÉBIH honlápján a nyomtatványok, letölthető nyomtatványok alatt található T1-es számú Partner bejelentő lap és kitöltési útmutató alatti T1M Partnermódosító lap beküldésével teheti meg.

Ha az inszeminátor a tevékenységét megszüntette, ezen a bizonylaton lehet a tevékenység végét jelezni. A specializáció (a mesterséges termékenyítés engedélyezett állatfajaiban) vagy a működési terület más megyére történő kiterjesztése a megyei élemiszerlánc-biztonsági hatóság és a NÉBIH ismételt engedélyezése után lehetséges.

A bizonylatok feldolgozását követően a NÉBIH a nyilvántartott adatokról határozatban értesíti az inszeminátorokat és a megyei élemiszerlánc-biztonsági hatóságo(ka)t.

#### **2.2. A termékenyítések adatainak bejelentése és módosítása**

#### **2.2.1. A mesterséges termékenyítések bejelentése és módosítása**

A termékenyítések adatainak bejelentésére és nyilvántartására nagyüzemek esetén (ahol főfoglalkozású inszeminátort alkalmaznak) a "2201 Termékenyítési napló" szolgál. A bizonylat és kitöltési útnutatója szabadon letölthető a nebih.gov.hu weboldalról, kitöltéséhez segítséget a TER ügyfélszolgálattól (Telefon: 1/3463-472, 1/3463-552, 1/3463-538) is lehet kérni. A kitöltött bizonylatokat heti gyakorisággal kell számítógépes feldolgozásra a NÉBIH címére beküldeni.

Minden más tenyészetben a vállakozó inszeminátor kötelessége a termékenyítések adatainak bejelentése.

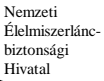

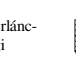

Az adatbejelentést ügyfélkapus regisztrációval rendelkező természetes személy (aki lehet a tartó, vagy a tartó meghatalmazottja) képernyőn is megteheti. Nagyüzemek tartói a napló helyett a NÉBIH portál web ali 3301-es képernyőjén jelenthetnek. A többi tartó részére is biztosított annak lehetősége, hogy ha szükségesnek tartja, a NÉBIH portál web ali 3302 es képernyőn bejelentse az inszeminátor által kiállított termékenyítési jegy adatait. Az ügyfélkapus regisztrációval bejelentett adatok esetében csak hibátlan adatokat lehet elmenteni a központi adatbázisba, ebből következik, hogy ez a bejelentési forma nem generál semmilyen hibaüzenetet sem a bejelentő részére, így a bejelentett hibátlan adatok rögtön a központi adatbázisba kerülnek.

Azokat a kézből való pároztatásokat, melyeknél a termékenyített nőivarú állat és a fedező bika azonos tenyészetben állnak, szintén bejelentheti a tenyészet tartója a "2201-es Termékenyítési naplón".

Amennyiben a tenyészet számítógépes telepirányító rendszerrel rendelkezik, és/vagy a kívánt formátumban elő tudja állítani a bejelentési adatokat, akkor azokat elektronikus állományban is beküldhetők a NÉBIH-be, a ter@nebih.gov.hu címre. Tejtermelés-ellenőrzött tenyészetnél az állományt az ellenőrzést végző ÁT kft-n keresztül is el lehet juttatni a NÉBIH-be. Az elektronikus bejelentések rendjének leírása az 'Elektronikus adatok rekordképe' fejezetben található.

A számítógépes feldolgozásra beérkezett bizonylatokat adatrögzítés, az elektronikus állományokat betöltés után ellenőrzik. Az ellenőrzést követően a regisztrált hibák függvényében különböző visszajelzéseket küldünk a bizonylatot kitöltőknek, állomány beküldőnek.

- Ha a bizonylatnak nincs sem súlyos (feldolgozást akadályozó), sem figyelmeztető hibája, akkor a naplón bejelentett minden termékenyítést nyilvántartásba vesszük és a kitöltő nem kap hibajavító lapot.
- Ha a bizonylatnak van legalább egy a teljes bizonylatra vonatkozó súlyos hibája (ilyen lehet például egy hibás tenyészetkód), vagy az összes termékenyítés súlyos hibás, akkor a bizonylat eseményei közül semmit nem regisztrál a rendszer. Ebben az esetben a bizonylat egyedi sorszámára hivatkozva hibajavító bizonylatot kap a bejelentő. A hibajavító bizonylaton szerepel az összes hiba és a hibás adatok leírása. Ekkor, mivel az adatbázisba nem került be egy termékenyítés sem, meg kell ismételni a helyes adatokkal a bejelentést. Az ismételt adatbeadásra alkalmas a rendszer által készített hibajavító bizonylat is.
- Ha a bizonylatnak valamelyik tételsorának van legalább egy súlyos hibája (ilyen lehet például egy hibás ENAR azonosítószám, vagy az esemény időpontjában nem a megadott tenyészetben álló tehén), akkor a bizonylat adott tételsorában megadott esemény nem kerül regisztrálásra. Ebben az esetben a bizonylat egyedi sorszámára (és a tételsor sorszámára) hivatkozva hibajavító lapot kap a bejelentő. A hibajavító lapon szerepel az összes hiba és a hibás adatok leírása. Ekkor, mivel az adatbázisba nem került be a hibás termékenyítés, meg kell ismételni a helyes adatokkal a bejelentést a rendszer által kiállított hibajavító bizonylaton.
- Ha a bizonylatnak nincs súlyos hibája, de van legalább egy figyelmeztető hibája, melynél hibajelzést kell adni (ilyen lehet például egy hibás termelési számmal rendelkező termékenyítés), akkor a bizonylatot a rendszer feldolgozza, de készül hibajavító lap is. A rendszer kinyomtat egy módosító (hibajavító) bizonylatot, melyen lehetőség van a bejelentett adatokra hivatkozva az adatokat módosítani.

Az elfogadott termékenyítések esetén is előfordulhat, hogy egy későbbi időpontban kiderül, hogy valamelyik adat nem helyes, módosításra szorul. Elfogadott (regisztrált) mesterséges termékenyítés módosítása vagy törlése a "2211 Termékenyítések módosításának bejelentése" vagy a 3311-es képernyő felhasználásával történhet. A 2211-es bizonylatot az inszeminátornak kell aláírásával ellátni, a képernyőt pedig eleve csak az inszeminátor jelenthet. A módosítás két esete lehetséges:

• A termékenyített állatot azonosító adat helyes. Ekkor a termékenyítést azonosító adatokra (a termékenyített állat azonosítójára és a termékenyítési dátumra) hivatkozva lehet 2211-es bizonylaton vagy a 3311-es képernyőn feladni a módosított vagy hiányzó adatokat (például egy másik KPLSZ-t).

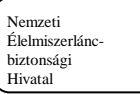

• A termékenyített állatot azonosító adat hibás (például a kitöltő elírta az ENAR-számot egy ugyanabban a tenyészetben levő másik tehén ENAR-számára). Ebben az esetben egy 2211–es bizonylat, vagy 3311-es képernyő kitöltésével ki kell törölni a feldolgozott bejelentést, és a jó azonosítókra feladni egy új termékenyítést a korábbiakban leírtaknak megfelelően..

A tartó csak olyan termékenyítések módosítását vagy törlését kezdeményezheti, amelyek megtörténtekor a termékenyített állat a tenyészetében tartózkodott.

A 2211-es bizonylatok 3 példányos tömbjeit a TER felelősőktől lehet igényelni. A területileg illetékes TER felelős nevét és elérhetőségét a TER ügyfélszolgálatán lehet megtudni (Telefon: 1/3463-472, 1/3463-552, 1/3463-538). A termékenyítések módosítását a bizonylat első példányának NÉBIH-be küldésével kezdeményezheti a tenyészet tartója.

#### **2.2.2. Kézből való pároztatások bejelentése és módosítása**

A bika tartója részére a kézből való pároztatás adatainak bejelentésére, módosítására és törlésére a 2203 "Fedeztetési jegy" szolgál. (Amennyiben azonban a bikát ugyanabban a tenyészetben tartják, mint a termékenyített állatot, úgy erre a célra az előző pontban leírt 2201-es bizonylat, vagy a 3301 es képernyő is használható.) A bizonylatok 3 példányos tömbjeit a TER felelősőktől kell igényelni a bika tartójának. A területileg illetékes TER felelős nevét és elérhetőségét a TER ügyfélszolgálatán lehet megtudni (Telefon: 1/3463-472, 1/3463-552, 1/3463-538).

A bizonylat első példányát kell beküldeni a NÉBIH-hez számítógépes feldolgozásra, a termékenyítést követően egy héten belül, a második példány a termékenyített állat tartójánál, a harmadik (tő) példány a termékenyítő bika tartójánál marad. A 2203-as bizonylat olyan kézből való pároztatás jelentésére, módosítására, vagy szükség esetén törlésére is alkalmas, ahol azonos tenyészetben áll a bika és a termékenyített állat. A fedeztetések bejelentését (módosítását, törlését) a bika tartója megteheti a NÉBIH portál web ali 3303-es képernyőjén keresztül, ha rendelkezik ügyfélkapus regisztrációval és természetes személy. Ha a tenyészet cég, akkor a cég által meghatalmazott és a NÉBIH portálon létrehozott aktív meghatalmazással rendelkező természetes személy jelentheti az adatokat. A képernyőn, a bizonylat azonosító mezőbe a bizonylat előrenyomtatott sorszámát kell berögzíteni. Ebben az esetben a bizonylat első példánya is a tömbben marad. Az ügyfélkapus regisztrációval bejelentett adatok esetében csak hibátlan adatokat lehet elmenteni a központi adatbázisba, ebből következik, hogy ez a bejelentési forma nem generál semmilyen hibaüzenetet sem a bejelentő részére, így a bejelentett hibátlan adatok rögtön a központi adatbázisba kerülnek. A számítógépes feldolgozásra beérkezett bizonylatokat adatrögzítés után ellenőrzik. Az ellenőrzést követően a regisztrált hibák függvényében különböző visszajelzések készülnek a bizonylatot kitöltőknek, állomány beküldőnek.

- Ha a bizonylatnak nincs sem súlyos (feldolgozást akadályozó), sem figyelmeztető hibája, akkor a bejelentett termékenyítést nyilvántartásba kerül és a kitöltő nem kap hibajavító lapot.
- Ha a bizonylatnak van legalább egy súlyos hibája (ilyen lehet például egy hibás tenyészetkód), akkor a bizonylat eseménye nem kerül regisztrálásra. Ebben az esetben a bizonylat egyedi sorszámára hivatkozva hibajavító bizonylatot kap a bejelentő (a bika tartója). A hibajavító bizonylaton szerepel az összes hiba és a hibás adatok leírása. Ekkor, mivel az adatbázisba nem került be a termékenyítés, meg kell ismételni a helyes adatokkal a bejelentést. Az ismételt adatbeadásra alkalmas a rendszer által készített hibajavító bizonylat is.

Az elfogadott kézből való pároztatása esetén is előfordulhat, hogy egy későbbi időpontban kiderül, hogy valamelyik adat nem helyes, módosításra szorul. Ekkor két eset lehetséges:

- A termékenyített állatot azonosító adat helyes. Ekkor "2203 Fedeztetési jegy" bizonylaton, (2)es, módosítási tevékenységgel a termékenyítést azonosító adatokra (a fedeztetetett állat azonosítójára és a regisztrált fedeztetés dátumra) hivatkozva lehet a hibás adatot (pl. téves fedeztetési dátumot) javítani.
- A termékenyített állatot azonosító adat hibás (például a kitöltő elírta az ENAR-számot egy ugyanabban a tenyészetben levő másik tehén ENAR-számára). Ebben az esetben egy "2203

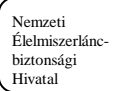

Fedeztetési jegy" (3)-as, törlő tevékenységgel ki kell törölni a feldolgozott bejelentést, és a jó azonosítókra feladni egy új kézből való pároztatást "2203 Fedeztetési jegy" bizonylatokon.

#### **2.2.3. A háremszerű és a szabad pároztatások bejelentése és módosítása**

A háremszerű és szabad pároztatások jelentését a "2204 Háremszerű és szabad pároztatások bejelentő lapja" bizonylaton teheti meg a tartó. A bizonylaton egyszerre több termékenyített állat és több bika megadása is lehetséges a kapcsolódó termékenyítési intervallummal. A bizonylat és kitöltési útmutatója szabadon letölthető a nebih.gov.hu weboldalról, kitöltéséhez segítséget a TER ügyfélszolgálattól (Telefon: 1/3463-472, 1/3463-552, 1/3463-538) is lehet kérni.

Számítógépes feldolgozásra az állatok együtt tartásának végét (amikor a fedeztetési ciklusnak vége van, vagy a gulyában fedező bikákat cserélik) követő 10 napon belül kell a bizonylatot beküldeni a NÉBIH-hez. Célszerű a beküldött bizonylatról másolatot készíteni. A pároztatást bejelentheti a tenyészet tartója a NÉBIH portál web ali 3304-es képernyőjén keresztül, ha rendelkezik ügyfélkapus regisztrációval és természetes személy. Ha a tenyészet cég, akkor a cég által meghatalmazott és a NÉBIH portálon létrehozott aktív meghatalmazással rendelkező természetes személy jelentheti az adatokat. A 3304-es képernyőn keresztül bejelentett adatok esetében csak hibátlan adatokat lehet elmenteni a központi adatbázisba, ebből következik, hogy ez a bejelentési forma nem generál semmilyen hibaüzenetet sem a bejelentő részére, így a bejelentett hibátlan adatok rögtön a központi adatbázisba kerülnek.

Amennyiben a tenyészet számítógépes telepirányító rendszerrel rendelkezik, és/vagy a kívánt formátumban elő tudja állítani a bejelentési adatokat, akkor az elektronikus állományban is beküldhetők a NÉBIH-be, a ter@nebih.gov.hu címre. Az elektronikus bejelentések rendjének leírása az 'Elektronikus adatok rekordképe' fejezetben található.

A számítógépes feldolgozásra beérkezett bizonylatokat adatrögzítés, az elektronikus állományokat betöltés után ellenőrzik. Az ellenőrzést követően a regisztrált hibák függvényében különböző visszajelzéseket küldünk a bizonylatot kitöltőknek.

- Ha a bizonylatnak nincs sem súlyos (feldolgozást akadályozó), sem figyelmeztető hibája, akkor az összes szaporítást (minden termékenyített állatot minden bikával) nyilvántartásba vesszük, és a kitöltő nem kap hibaüzenetet.
- Ha a bizonylatnak van legalább egy a teljes bizonylatra vonatkozó súlyos hibája (ilyen lehet például egy hibás tenyészetkód), vagy az összes pároztatott állat, vagy az összes bika súlyos hibás, akkor a bizonylat eseményei közül semmit nem regisztrál a rendszer. Ebben az esetben a bizonylat egyedi sorszámára hivatkozva hibajavító bizonylatot kap a bejelentő. A hibajavító bizonylaton szerepel az összes hiba és a hibás adatok leírása. Ekkor, mivel az adatbázisba nem került be egy termékenyítés sem, meg kell ismételni a helyes adatokkal a bejelentést. Az ismételt adatbeadásra alkalmas a rendszer által készített hibajavító bizonylat is.
- Ha a bizonylatnak van legalább egy tételsorra vonatkozó súlyos hibája (ilyen lehet például egy hibás ENAR szám), akkor a bizonylat adott párosításá(ai)t (például ennek a termékenyített egyednek az összes megadott bikával történő szaporításait) nem regisztrálja a rendszer. Ebben az esetben a bizonylat egyedi sorszámára hivatkozva hibajavító bizonylatot kap a bejelentő. A hibajavító bizonylaton szerepel az összes hiba és a hibás adatok leírása. Ekkor, mivel az adatbázisba nem került be a hibajavító bizonylaton megadott termékenyítés, meg kell a bejelentést ismételni a helyes adatokkal.

Az elfogadott háremszerű, vagy szabad pároztatása esetén is előfordulhat, hogy egy későbbi időpontban kiderül, hogy valamelyik adat nem helyes, módosításra szorul. Ekkor két eset lehetséges:

• A termékenyített állatot azonosító adat helyes. Ekkor "2210 Háremszerű és szabad pároztatás bejelentő és módosító lapja" bizonylaton, (2)-es, módosítási tevékenységgel a termékenyítést azonosító adatokra (a pároztatott állat azonosítójára, a regisztrált bika kplsz-ra és a regisztrált termékenyítési időszak kezdetére) hivatkozva lehet a hibás adatot (pl. téves termékenyítési időszakot) javítani.

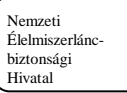

• A termékenyített állatot azonosító adat hibás (például a kitöltő elírta az ENAR-számot egy ugyanabban a tenyészetben levő másik tehén ENAR-számára). Ebben az esetben egy "2210 Háremszerű és szabad pároztatás bejelentő és módosító lapja" (3)-as, törlő tevékenységgel ki kell törölni a feldolgozott bejelentést, és a jó azonosítókra feladni egy új háremszerű, vagy szabad pároztatást "2210 Háremszerű és szabad pároztatás bejelentő és módosító lapja" bizonylatokon (1)-es, bejelentés tevékenységgel, vagy "2204 Háremszerű és szabad pároztatások bejelentő lapja" bizonylaton.

A háremszerű és szabad pároztatások módosítását, törlését a "2210 Háremszerű és szabad pároztatás bejelentő és módosító lapja" bizonylaton teheti meg a tartó. A bizonylat alkalmas egy esemény bejelentésére, módosítására, vagy törlésére. A bizonylat és kitöltési útmutatója szabadon letölthető a nebih.gov.hu weboldalról, kitöltéséhez segítséget a TER ügyfélszolgálattól (Telefon: 1/3463-472, 1/3463-552, 1/3463-538) is lehet kérni. A pároztatást bejelentheti, módosíthatja, vagy törölheti a tenyészet tartója a NÉBIH portál web ali 3310-es képernyőjén keresztül, ha rendelkezik ügyfélkapus regisztrációval és természetes személy. Ha a tenyészet cég, akkor a cég által meghatalmazott és a NÉBIH portálon létrehozott aktív meghatalmazással rendelkező természetes személy jelentheti az adatokat. A 3310-es képernyőn keresztül bejelentett adatok esetében csak hibátlan adatokat lehet elmenteni a központi adatbázisba, ebből következik, hogy ez a bejelentési forma nem generál semmilyen hibaüzenetet sem a bejelentő részére, így a bejelentett hibátlan adatok rögtön a központi adatbázisba kerülnek.

### **3. A bizonylatok kitöltési útmutatói**

Az inszeminátorok adatbejelentő bizonylatait és a tartók a termékenyítési bizonylatait a NÉBIH, TER, 1537 Budapest Pf.397. címre kell beküldeni.

Amennyiben a tenyészet számítógépes telepirányító rendszerrel rendelkezik, és/vagy a kívánt formátumban elő tudja állítani a bejelentési adatokat, akkor a termékenytések meghatározott köre elektronikus állományban is beküldhető a NÉBIH-be, a ter@nebih.gov.hu címre.

Az esetleg felmerülő problémák tisztázására kérjük, forduljanak a megyei TER-felelőshöz, vagy közvetlenül a TER központi ügyfélszolgálathoz (1/3463-472, 1/3463-538, 1/3463-552). A területileg illetékes TER felelős nevét és elérhetőségét a TER ügyfélszolgálatán lehet megtudni.

#### **3.1. Általános formai és tartalmi követelmények**

Az TER zavartalan működése csak akkor biztosítható, ha az adatszolgáltatás gyors, pontos, és megbízható, továbbá az adatszolgáltatók munkája a tartalmi követelmények mellett kielégíti az alapvető formai követelményeket is. E követelmények betartásával az űrlapok kitöltője saját magát is sok felesleges munkától kímélheti meg. Elég arra gondolni, hogy a hibásan vagy olvashatatlanul kitöltött űrlapokat az adatbázis üzemeltetője kénytelen visszaküldeni javításra vagy újrakitöltésre. Még rosszabb a helyzet, ha a hiba nem szembetűnő, és valamely adat hibásan kerül be az adatbázisba. Ez a későbbiekben esetleg több lépéses, fáradságos javítási feladatokat ró mind az adatszolgáltatóra, mind a számítógépes rendszer üzemeltetőire. A munka valamennyi résztvevőjének közös érdeke tehát, hogy az űrlapok formailag kifogástalanul kitöltve, és tartalmi hibáktól is mentesen kerüljenek az adatbázishoz.

#### **3.1.1. Formai követelmények**

- A bizonylatokat golyóstollal kérjük kitölteni.
- Minden szöveg nyomtatott betűkkel töltendő ki.

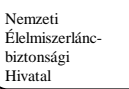

- A beírt számok legyenek egyértelműen olvashatók (pl. az 1-es és a 7-es semmiképpen se legyen összetéveszthető!).
- Azokban a rovatokban, amelyek függőleges vonalkákkal vannak felosztva, két vonalka közé mindig csak egyetlen számot, betűt vagy írásjelet kérünk beírni. A szöveg sohasem lehet hosszabb, mint amennyi így a rovatba beírható.
- A kitöltést célszerű minden esetben az első osztásközben kezdeni.

#### **3.1.2. Általános szabályok és tartalmi követelmények**

- Az irányítószámnak a megadott helységnévhez egyértelműen hozzárendelt szabályos irányítószámot kell tartalmaznia, kivéve a levelezési címekben postafióknak megfelelő irányítószámot.
- A helység rovatokba csak olyan helységnév írható be, amely szerepel a központi rendszer helységnévtárában. Szükség esetén ez az információ a TER központi ügyfélszolgálatán keresztül elérhető.
- A központi lajstromszám (KPLSZ) jelenleg 5 számjegyből áll, de korábban született bikák esetén még négyjegyű azonosítók is vannak. Ha a KPLSZ még csak 4 számjegyből áll, akkor e rovatokban az első osztásközbe egy 0-t kérünk beírni.

#### **3.2. 2023** *ű***rlap. Inszeminátor és embrióátültet***ő* **bejelent***ő* **és módosító lapja**

A 2023-as számú bizonylat inszeminátori, illetve embrióátültető tevékenységek megkezdésének, megszűntetésének vagy újraindításának bejelentésére, és ezek adatainak bejelentésére, módosítására, szolgál. A bizonylatot az inszeminátor, illetve az embrióátültető tölti ki.

A 2023-as űrlappal csak olyan személy kérheti inszeminátorként vagy embrióátültetőként nyilvántartásba vételét, akinek van MVH-tól kapott ügyfél-regisztrációs száma, vagy a NÉBIH partnernyilvántartásában megtalálható. Mivel az új űrlapon a regisztrációhoz szükséges – a korábbi űrlapon megtalálható – partneradatok nem szerepelnek, a jelentkezőnek gondoskodnia kell arról, hogy személyes adataival az MVH ügyfélnyilvántartásába, vagy a NÉBIH partner nyilvántartásába a 2023-as űrlap berögzítése előtt bekerüljön. A NÉBIH partnernyilvántartásába történő felvételhez a jelentkezőnek a T1 – Partner bejelentő lapot kell kitöltenie. A T1-es lap letölthető a NÉBIH honlapjáról (www.nebih.gov.hu). Csak annak a jelentkezőnek kell a T1-es lapot kitöltenie, aki nem rendelkezik az MVH ügyfél-regisztrációs számával! Partner bejelentéssel egybekötött inszeminátori/embrióátültető tevékenység bejelentésekor a kitöltött T1 és 2023-as űrlapokat fizikailag egymáshoz csatolva, együtt kell beküldeni.

A működési terület a 2023-as bizonylatot ellenjegyző megyei Kormányhivatal Élelmiszerláncbiztonsági és Állategészségügyi Igazgatósága (továbbiakban: megyei ÁEÜ hatóság) megyéjére terjed ki. Kettőnél több megyére kiterjedő működési terület jóváhagyásához több bizonylatot kell kitölteni. A megyei engedélyezés után a bizonylat első példányát a Nemzeti Élelmiszerlánc-biztonsági Hivatal címére (1537 Bp., NÉBIH TER, Pf. 397.; Telefon: 1/3463-472, 1/3463-552) kell küldeni a szakképesítést igazoló oklevél másolatának egyidejű csatolásával.

A vastagon szedett rovatok kitöltése kötelező. A beérkezési dátum a bizonylat számítógépes feldolgozásához szükséges, nem szabad kitölteni.

1. A megfelelő **tevékenység** mezőbe X-et kell tenni. Az '(1) Bejelentés' mezőt kell bejelölni, ha a névjegyzékbe való felvételről van szó. A '(2) Módosítás' mezőt kell bejelölni, ha a nyilvántartott adatok valamelyikének megváltozásáról, vagy új-adat bejelentéséről van szó. A tevékenységi adatok változása (újabb faj bejelentése, a működési terület más megyére történő kiterjesztése) mind a

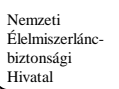

megyei ÁEÜ hatóság, mind a NÉBIH engedélyéhez kötöttek. Ebben az esetben csak az új fajt, kell módosításként megadni, ill. az új megyéhez kell megadni a tevékenység adatait. Módosításról van szó akkor is, ha a tevékenység nem az összes megye illetve faj tekintetében szűnik meg. Ekkor az adott megye illetve faj, és a tevékenység vége feltüntetésével kell az adott tevékenységet megszüntetni. A '(3) Megszüntetés' mezőt kell bejelölni, ha a nyilvántartott inszeminátor illetve embrióátültető az összes megyében befejezte a tevékenységét. A '(4) Újraindítás' mezőt kell bejelölni, ha egy már előzőleg nyilvántartott inszeminátor illetve embrióátültető korábban megszüntetett tevékenységét újra indítja. Módosításnál, megszüntetésnél és újraindításnál a '(2) Inszeminátor/embrióátültető' azonosítójamező kitöltése kötelező. Módosításnál a többi mező közül csak a módosítandó mezőt kell kitölteni, megszüntetéskor a '(19) Tevékenység vége kötelező. A módosítandó mezőbe a mező új értékét kell beírni. '(21) Bejelentés dátuma' mező kitöltés és az aláírás' minden esetben kötelező.

- 2. **Az inszeminátor/embrióátültető azonosítója** a nyilvántartásban szereplő 5 pozíciós azonosítószám. Csak módosítás, megszüntetés és újraindítás esetén töltendő ki.
- 3. A **kapcsolódó űrlap száma** csak abban az esetben töltendő ki, ha bejelentéskor kettőnél több megyére terjed ki a működési terület, vagy módosításkor kettőnél több megyei tevékenység módosítására van szükség. Ekkor több bizonylatot kell felhasználni a tevékenységek számára, és ezek összekapcsolásához az egyik bizonylat sorszámát fel kell tüntetni a folytató lapokon.
- 4. A NÉBIH által kiosztott **partner azonosítót** lehet ezen a helyen megadni. Kötelező kitölteni, ha nincs a jelentkezőnek ügyfél-regisztrációs száma.
- 5. Az **MVH**-tól kapott **ügyfél-regisztrációs számot** lehet itt megadni**.** Kötelező kitölteni, ha nincs a jelentkezőnek NÉBIH partner azonosítószáma.

A **"Partner bejelentő lap csatolva?"** jelölő négyzetet be kell ikszelni, ha T1-es partner bejelentő lapot is csatolnak a bizonylat mellé.

- 6. **A partner nevét és címét** ellenőrzés céljából kell megadni.
- 7. A **szakképesítés** rovatban az iskolai végzettségnek megfelelő (állatorvosi diploma, inszeminátori illetve embrióátültetői tanfolyami végzettség) mezőbe kell x-t tenni.
- 8. Az **adószám** rovatba a főfoglalkozású munkahely adószámát kell beírni abban az esetben, ha a munkáltató inszeminátorként illetve embrióátültetőként alkalmazza Önt.
- 9. A munkahely **nev**e rovatot akkor kell kitölteni, ha a 8. rovat kitöltött.
- 10. A munkahely **címe** rovatot akkor kell kitölteni, ha a 8. rovat kitöltött.
- 11. A **tevékenység jellegé**t csak bejelentéskor kell megadni. A megfelelő mezőbe X-et kell tenni. Egyszerre csak egyik választható. Mindkét tevékenységre jelentkezni két külön űrlap kitöltésével lehetséges.

A tevékenységek adatait megyénként kell megadni. Ha a 12-15. mezők bármelyike kitöltött, kötelező a megyei ÁEÜ hatóság aláírása és pecsétje.

- 12. és 16. A **megyei ÁEÜ hatóság kódja** mezőbe a működési terület megyéjének megfelelő megyei ÁEÜ hatóság kódszótárban szereplő kódját kell beírni. A **megye neve** mezőbe a működési terület szerint illetékes megye nevét kell beírni. Az **aláírás** rovatot a megyei ÁEÜ hatóság illetékesének aláírásával és **pecsétjével** kell elláttatni.
- 13. és 17. Azokat az **állatfajokat** kell X-el megjelölni, melyre az inszeminátor/embrióátültető specializálódott. Egy megyéhez több állatfaj is megadható, ha az azokra vonatkozó tevékenység kezdete az adott megyében ugyanaz.
- 14. és 18. Az inszeminátor/embrióátültető adott megyére és a felsorolt állatfajokra vonatkozó **tevékenység kezdetének** dátuma. A dátumot éééé.hh.nn formában kell megadni.
- 15. és 19. A **tevékenység vége** rovatba az inszeminátor/embrióátültető adott megyére és a felsorolt állatfajokra vonatkozó tevékenység befejezésének dátumát kell beírni éééé.hh.nn formában.
- 20. A **mellékletek száma** rovatban a mellékelt oklevél másolatok darabszámát kell feltüntetni.
- 21. A **bejelentés dátumát** ki kell tölteni.
- 22. A bejelentés csak **aláírással** érvényes.
	- A 23. és 24. rovatokat a NÉBIH tölti ki.

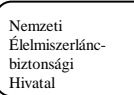

#### **3.3. 2201** *ű***rlap és 3301 webes képerny***ő***. Termékenyítési napló**

A 2201 jelű űrlap és a NÉBIH Portál web ali 3301-es képernyője a szarvasmarhák mesterséges termékenyítésének és kézből történő pároztatásának bejelentésére szolgál. A 2201-es számú bizonylat egy szabadon letölthető, másolható bizonylat, melyet a tenyészet tartója tölt ki. A bizonylatot számítógépes feldolgozásra a NÉBIH, TER, 1537 Budapest, Pf.397. címre kell küldeni, célszerű az elküldött példányról másolatot készíteni. Az űrlapon levő vastagon szedett rovatok kitöltése kötelező. Az űrlapon az 'Érkeztető hatóság tölti ki' blokkot üresen kell hagyni, ezek az adatok a bizonylat számítógépes feldolgozásához szükségesek.

#### 1. **A tartó adatai**

**Tenyészetkód:** a TIR (Tenyészet Információs Rendszer) által a tenyészetre kiosztott azonosító. A képernyőn a tenyészetkód rovatban a rendszer felkínál egy vagy, ha a bejelentőnek több tenyészethez van felhatalmazása, akkor több tenyészetkódot, melyek közül ki kell választani a megfelelőt.

**A tartó regisztrált neve**, mező ellenőrzési célokat szolgál, kitöltése a bizonylaton kötelező. A képernyőn kijelzett szöveg alapján a bejelentő ellenőrizheti, hogy a megfelelő tenyészetet választotta-e ki.

#### 2. **A termékenyítések adatai**

A **termékenyített állat azonosítója** lehet hazai ENAR azonosító, vagy Magyarország Európai Uniós csatlakozását követően, EU tagországból importált, magyar ENAR számmal át nem jelölt szarvasmarhák ún. EU ENAR száma. Ez 2 karakter hosszú, betűkből álló országkódból és maximum 12 hosszú, számjegyekből álló azonosító. Az EU ENAR szám csak abban az esetben használható a termékenyítések bejelentésére, ha az állatot az ENAR rendszerbe bejelentették, és rendelkezik olyan 1926 Belföldi Marhalevél-Igazolólappal, vagy 1934 Marhalevéllel, melyen az egyed azonosítójaként az EU ENAR szám van feltüntetve.

**Szuperovulált:** a mezőbe X-et kell tenni, ha az egyed a mesterséges termékenyítés előtt szuperovuláltatott volt, egyéb esetben a mezőt üresen kell hagyni.

A **termékenyítés dátuma** rovatba a mesterséges termékenyítés vagy kézből történő pároztatás pontos dátumát ééééhhnn (például 20150413) formában kell beírni**.** 

**A bika KPLSZ-a: a** termékenyítő bika központi lajstromszáma (KPLSZ-a).

A **termékenyítő bika használati nevét** nyomtatott betűkkel kell beírni a bizonylatra. A képernyőn 'A termékenyítő bika használati név' rovatban a rendszer ellenőrzés céljából kiírja a megadott azonosítóhoz a regisztrált nevet.

**A termékenyítési módja** (**1**) mesterséges termékenyítés vagy (**2**) kézből pároztatás lehet. A megfelelő kódértéket kell beírni.

Az **inszeminátor kódja**, az az azonosító, melyet az inszeminátor részére a NÉBIH-től érkező értesítés tartalmaz. A mezőt mesterséges termékenyítés esetén kötelező kitölteni.

**Mesterséges állomás kódja**: a spermát előállító mesterséges állomás kódszótárban megadott 3 pozíciós kódját kell beírni. A kódok az útmutató végén találhatók. Csak mesterséges termékenyítésnél használt hazai sperma esetén kell kitölteni.

**Sperma termelési száma**: a hazai előállítású sperma felhasználásakor a spermatermelés dátuma ééhhnn formában (például 040502) vagy éénnn formában (például 04032, ami 2004. február 1-ét jelent). Import spermánál az import sperma azonosítója. Csak mesterséges termékenyítésnél kell kitölteni.

**Sperma típusa**: a termékenyítéshez felhasznált sperma típusa (1) friss vagy (2) mélyhűtött lehet. A megfelelő kódot kell beírni.

**Sperma eredete:** (1) hazai vagy (2) import sperma lehet. A megfelelő kódot kell beírni. **Sexált sperma**: a mesterséges állomás spermára való információja alapján x-lendő.

#### **3. Bejelentés aláírás**

**Bejelentés dátuma:** a bejelentés (kitöltés) dátumát ki kell tölteni. **Aláírás:** a bejelentés csak aláírással érvényes.

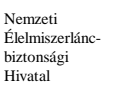

#### **3.4. 2211** *ű***rlap. Termékenyítések módosításának bejelentése**

A 2211 jelű űrlap a szarvasmarhák mesterséges termékenyítésének és a kézből történő pároztatásának módosítására és törlésére szolgál. A 2211 bizonylat szigorú számozású több példányos bizonylat, melyet kisüzem esetén az inszeminátor, nagyüzem esetén a tenyészet tartója tölti ki. A bizonylat 1. példányát számítógépes feldolgozásra a NÉBIH, TER, 1537 Budapest, Pf.397. címre kell küldeni, 2. példánya a nőivarú állat tartójánál, 3. példánya a bizonylatot kitöltő személynél marad. Inszeminátorok a NÉBIH Portál web ali 3311-es képernyőjén is jelenthetik a mesterséges termékenyítés módosítását, törlését, ilyenkor a bizonylat első példánya is a tömbben marad.

Az űrlapon levő vastagon szedett rovatok kitöltése kötelező.

Az űrlapon az 'Érkeztető hatóság tölti ki' blokkot üresen kell hagyni, ezek az adatok a bizonylat számítógépes feldolgozásához szükségesek. Web-s beadás esetén a **Sorszám** rovatba a bizonylat előre nyomtatott sorszámát kell beírni.

#### **1. Tevékenység**

A *'(2) Módosítás'* mezőt kell beikszelni, ha egy, a Termékenyítési Információs Rendszer által már előzőleg elfogadott termékenyítés valamely adatát akarja módosítani. A 'Tenyészetkód', a 'Tartó neve', a 'Termékenyített állat azonosítója', 'A regisztrált termékenyítés dátuma'. A többi mező közül csak a módosítandót kell kitölteni. A módosítandó mezőbe a mező új értékét kell beírni.

A *'(3) Törlés'* mezőt kell beikszelni, ha a Termékenyítési Információs Rendszer által már elfogadott termékenyítést kívánja törölni. A kitöltendő mezők megegyeznek a *'(2) Módosítás'* tevékenységnél leírtakkal.

Amennyiben a módosítani, vagy törölni kívánt esemény mesterséges termékenyítés, akkor 'Az inszeminátor adatai' blokkot is ki kell kitölteni.

#### **2. A tartó adatai**

**Tenyészetkód.** A TIR rendszer által a tenyészetekre kiosztott azonosító.

A **tartó regisztrált neve** mező ellenőrzési célt szolgál, kitöltése kötelező a bizonylaton. A képernyőn kijelzett szöveg alapján a bejelentő ellenőrizheti, hogy a megfelelő tenyészetet rögzítettee.

#### **3. Az egyed adatai**

A **termékenyített állat azonosítója** lehet hazai ENAR azonosító, vagy Magyarország Európai Uniós csatlakozását követően, EU tagországból importált, magyar ENAR számmal át nem jelölt szarvasmarhák ún. EU ENAR száma. Ez 2 karakter hosszú, betűkből álló országkódból és maximum 12 hosszú, számjegyekből álló azonosító. Az EU ENAR szám csak abban az esetben használható a termékenyítések bejelentésére, módosítására, ha az állatot az ENAR rendszerbe bejelentették, és rendelkezik olyan 1926 Belföldi Marhalevél-Igazolólappal, vagy 1934 Marhalevéllel, melyen az egyed azonosítójaként az EU ENAR szám van feltüntetve.

Az **állat neve**. A termékenyített állat rövid nevét lehet megadni a bizonylaton. A képernyőn a fedeztetett állat neve rovatban a rendszer ellenőrzés céljából kiírja a megadott azonosítóhoz az állat nevét.

#### **4. Regisztrált termékenyítés dátuma**

A **regisztrált** (javítandó vagy törlendő) **termékenyítés dátumát** minden esetben meg kell adni, ezzel azonosítjuk be a módosítandó (illetve törlendő) termékenyítést. Itt mindig az eredeti bejelentésen szereplő dátumot kell beírni. A dátum javítása esetén a jó dátumot a 7. blokk 'Termékenyítés dátuma' rovatba kell beírni.

#### **5. Az egyed állapota**

Az első mezőbe X-et kell tenni, ha az egyed a mesterséges termékenyítés előtt **szuperovuláltatott** volt, a második mezőbe akkor kell X-et tenni, ha eredetileg tévesen jelölték be a szuperovulált mezőt.

#### **6. A bika adatai**

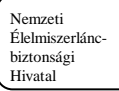

A **bika kplsz**-a. A termékenyítő bika központi lajstromszámát (KPLSZ) kell feltüntetni módosításnál, amennyiben a bikát kívánják módosítani.

A **bika használati neve** rovatba a termékenyítő bika használati nevét kell beírni a bizonylatra nyomtatott betűkkel, ha az előző mező kitöltött. A képernyőn a bika használati név rovatban a rendszer ellenőrzés céljából a kiírja a megadott azonosítóhoz a bika nevét.

#### **7. A termékenyítés adatai**

A **termékenyítés módja** (1) mesterséges termékenyítés vagy (2) kézből pároztatás lehet. 3311-es képernyőn csak (1) mesterséges termékenyítés választató ki.

A **termékenyítés dátumát** ééééhhnn formában (például 20150502) kell feltüntetni.

A spermát **előállító mesterséges állomás** kódszótárban megadott 3 pozíciós kódja. A kódok az útmutató végén találhatók. Csak hazai előállítású sperma esetén kitöltendő.

A **sperma hazai termelési száma.** Hazai előállítású sperma felhasználásakor a sperma termelés dátuma ééhhnn formában, vagy éénnn formában (például 04032 az 2004. február 1-ét jelent).

**Import sperma termelési száma**: az import sperma azonosítója.

A termékenyítéshez felhasznált **sperma típusának** (friss, mélyhűtött) megfelelő mező elé X-et kell tenni.

A felhasznált **sperma eredete** hazai vagy import sperma lehet. A megfelelő mező elé X-et kell beírni.

**Sexált sperma**: a mesterséges állomás spermára való információja alapján x-lendő.

#### **8. Az inszeminátor adatai**

Az **inszeminátor kódja,** az a kódszám, melyet az inszeminátor részére a NÉBIH-től érkező értesítés tartalmaz. A mezőt csak mesterséges termékenyítés esetén kell kitölteni a bizonylaton. A képernyőn a bejelentkezett személy inszeminátor kódja, illetve az őt meghatalmazó inszeminátorok kódjai közül kell a megfelelőt kiválasztani.

Az **inszeminátor neve** az esetleges előtaggal együtt (dr., ifj., stb.). A rovatot nyomtatott betűkkel kell kitölteni a bizonylaton, ha az előző mező kitöltött. A képernyőn az inszeminátor neve rovatban a rendszer ellenőrzés céljából a kiírja a megadott azonosítóhoz az inszeminátor nevét.

#### **9. Bejelentés, aláírás**

A **bejelentés** (kitöltés) **dátumát** a bizonylaton meg kell adni. A bizonylat csak **aláírással** érvényes.

#### **3.5. 2203** *ű***rlap és 3303 webes képerny***ő***. Fedeztetési jegy**

 A 2203 jelű űrlap és a NÉBIH Portál web ali 3303-es képernyője szarvasmarhák kézből való párosítás adatainak bejelentésére, módosítására és törlésére szolgál. A 2203-as számú bizonylat szigorú számozású több példányos bizonylat, melyet a bikatartó tölt ki. A bizonylat 1. példányát számítógépes feldolgozásra a NÉBIH, TER, 1537 Budapest, Pf. 397. címre kell küldeni, 2. példánya a nőivarú állat tartójánál, 3. példánya a bikatartónál marad. Web-s beadás esetén a bizonylat első példánya is a tömbben marad.

Az űrlapon levő vastagon szedett rovatok kitöltése kötelező.

Az űrlapon az 'Érkeztető hatóság tölti ki' blokkot üresen kell hagyni, ezek az adatok a bizonylat számítógépes feldolgozásához szükségesek. Web-s beadás esetén a **Sorszám** rovatba a bizonylat előre nyomtatott sorszámát kell beírni.

#### **4. Tevékenység**

Az *'(1) Bejelentés'* mezőt kell beikszelni, ha egy fedeztetést kíván bejelenteni.

A *'(2) Módosítás'* mezőt kell beikszelni, ha egy, a Termékenyítési Információs Rendszer által már előzőleg elfogadott fedeztetés valamely adatát akarja módosítani. A fedeztetett állat 'Tenyészetkód', 'Tartó neve', 'A fedeztetett állat azonosítója', 'A regisztrált fedeztetés dátuma', a bika 'Tenyészetkódja', a 'Tartó neve' mezők kitöltése kötelező. A többi mező közül csak a módosítandó mezőket kell kitölteni az új adatokkal.

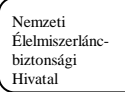

A *'(3) Törlés'* mezőt kell beikszelni, ha a Termékenyítési Információs Rendszer által már elfogadott fedeztetést törölni kívánja. A kitöltendő mezők megegyeznek a *'(2) Módosítás'* tevékenységnél leírtakkal.

#### **5. A fedeztetett állat adatai**

**Tenyészetkód**. Annak a tenyészetnek a TIR által kiosztott azonosítója, ahol fedeztetett állat az esemény napján nyilvántartásban volt.

**Tartó regisztrált neve** mező ellenőrzési célt szolgál, kitöltése kötelező a bizonylaton. A képernyőn kijelzett szöveg alapján a bejelentő ellenőrizheti, hogy a megfelelő tenyészetet rögzítette-e.

A **fedeztetett állat azonosítója** lehet hazai ENAR azonosító, vagy Magyarország Európai Uniós csatlakozását követően, EU tagországból importált, magyar ENAR számmal át nem jelölt szarvasmarhák ún. EU ENAR száma. Ez 2 karakter hosszú, betűkből álló országkódból és maximum 12 hosszú, számjegyekből álló azonosító. Az EU ENAR szám csak abban az esetben használható fedeztetés bejelentésére, ha az állatot az ENAR rendszerbe bejelentették, és rendelkezik olyan 1926 Belföldi Marhalevél-Igazolólappal, vagy 1934 Marhalevéllel, melyen az egyed azonosítójaként az EU ENAR szám van feltüntetve.

Az **állat neve**. Az űrlapon a fedeztetett nőivarú egyed nevét lehet beírni, nyomtatott betűkkel. A képernyőn az 'állat neve' rovatban a rendszer ellenőrzés céljából kiírja a megadott azonosítóhoz az állat nevét.

#### **6. A regisztrált fedeztetés dátuma**

A módosítandó illetve törlendő fedeztetés dátumát kell ééééhhnn formában (például 20150522) beírni**.** Itt mindig az eredeti bejelentésen szereplő dátumot kell megadni.

#### **7. A bika adatai**

**Tenyészetkód**. Annak a tenyészetnek a TIR által kiosztott azonosítója ahol a bika a fedeztetéskor tartózkodott, kitöltése kötelező. A képernyőn a tenyészetkód rovatban a rendszer felkínál egy vagy, ha a bejelentőnek több tenyészethez van felhatalmazása, akkor több tenyészetkódot, melyek közül ki kell választani a megfelelőt.

**Tartó regisztrált neve.** Kitöltése kötelező a bizonylaton. A képernyőn kijelzett szöveg alapján a bejelentő ellenőrizheti, hogy a megfelelő tenyészetet választotta-e.

**A bika kplsz-a.** A bika központi lajstromszámát (**KPLSZ**) kell feltüntetni, mely bejelentése tevékenység esetén kötelező.

A **bika használati nevét** nyomtatott betűkkel kell a bizonylatra írni bejelentésnél, vagy ha a bika kplsz-e ki van töltve. A képernyőn, ebben a rovatban a rendszer ellenőrzés céljából kiírja a megadott azonosítóhoz az állat használati nevét.

8. **A fedeztetés dátuma** rovatba a fedeztetés dátumát kell ééééhhnn formában (például 20150522) beírni**.** Bejelentés tevékenység esetén kötelező.

#### 9. **Bejelentés aláírás**

A **bejelentés dátumát** a bizonylaton ki kell töltetni.

A bejelentés a bizonylaton csak **aláírással érvényes**.

#### **3.6. 2204** *ű***rlap és 3304 webes képerny***ő***. Háremszer***ű* **és szabad pároztatások bejelent***ő* **lapja**

 A 2204 jelű űrlap és a NÉBIH Portál web ali 3304-es képernyője szarvasmarhák háremszerű és szabad pároztatása adatainak bejelentésére szolgál. A 2204-es bizonylat szabadon letölthető, melyen a tenyészetek tartói jelentik be a tenyészeteikben álló állatok háremszerű és szabad pároztatásait a pároztatási időszak lezárta után. A bizonylatot a tenyészet tartója tölti ki. A bizonylatot feldolgozásra a NÉBIH, TER, 1537 Budapest, Pf.397. címre kell küldeni, célszerű a beküldött példányról másolatot készíteni.

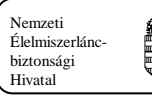

Az űrlapon levő vastagon szedett rovatok kitöltése kötelező.

Az űrlapon az 'Érkeztető hatóság tölti ki' blokkot üresen kell hagyni, ezek az adatok a bizonylat számítógépes feldolgozásához szükségesek.

#### **10. A tartó adatai**

A pároztatott egyedek **tenyészetkódja**. A TIR által a tenyészetre kiosztott azonosító. A képernyőn a tenyészetkód rovatban a rendszer felkínál egy vagy, ha a bejelentőnek több tenyészethez van felhatalmazása, akkor több tenyészetkódot, melyek közül ki kell választani a megfelelőt.

A **tartó regisztrált neve** mező ellenőrzési célt szolgál, kitöltése a bizonylaton kötelező. A képernyőn a kijelzett szöveg alapján a bejelentő ellenőrizheti, hogy a megfelelő tenyészetet választotta-e ki.

#### **11. Pároztatás**

A **pároztatás módjának** megfelelő mező elé X-et kell tenni. Egy bejelentőlapon csak egyfajta pároztatási mód adható meg.

#### 12. A **pároztatott állatok azonosítói**

Azokat a nőivarú állatokat kell felsorolni, amelyek a bikával (bikákkal) a megadott időszakban (időszakokban) együtt álltak. Az azonosító lehet hazai ENAR azonosító, vagy Magyarország Európai Uniós csatlakozását követően, EU tagországból importált, magyar ENAR számmal át nem jelölt szarvasmarhák ún. EU ENAR száma. Ez 2 karakter hosszú, betűkből álló országkódból és maximum 12 hosszú, számjegyekből álló azonosító. Az EU ENAR szám csak abban az esetben használható a pároztatások bejelentésére, ha az állatot az ENAR rendszerbe bejelentették, és rendelkezik olyan 1926 Belföldi Marhalevél-Igazolólappal, vagy 1934 Marhalevéllel, melyen az egyed azonosítójaként az EU ENAR szám van feltüntetve.

#### **13. A bikák adatai**

A **bika KPLSZ száma** rovat kitöltetésekor a pároztatott bika központi lajstromszámát kell beírni. Háremszerű termékenyítési mód esetén csak 1 bika adható meg, szabad pároztatáskor egy bejelentőlapon több bika azonosítóját is fel lehet feltüntetni, de egy bikát többször nem lehet megadni.

A **bika használati neve** ellenőrzési célokat szolgál. A pároztatott bika használati nevét kell nyomtatott betűkkel beírni a bizonylatra. A képernyőn a bika használati név rovatban a rendszer ellenőrzés céljából a kiírja a megadott azonosítóhoz a regisztrált nevet.

Az **időszak kezdete** rovatba a párosítás kezdetének dátumát ééééhhnn formában (például 20150522) kell feltüntetni. A párosítás kezdetének dátumát minden egyes, a párosításban részt vevő bikához meg kell adni.

Az **időszak vége rovatba** a párosítás végének dátumát kell beírni ééééhhnn formában (például 20150522). A párosítás befejezésének dátumát minden egyes, a párosításban részt vevő bikához meg kell adni.

#### **14. Bejelentés aláírás**

A **bejelentés dátumát** ki kell tölteni. A bejelentés csak **aláírással** érvényes.

#### **3.7. 2210** *ű***rlap és 3310 webes képerny***ő***. Háremszer***ű* **és szabad pároztatás bejelent***ő* **és módosító lapja**

A 2210 jelű űrlap és a NÉBIH Portál web ali 3310-es képernyője a szarvasmarhák háremszerű és szabad pároztatásának bejelentésére, módosítására és törlésére szolgál. A 2210-es bizonylat szabadon letölthető, melyet a tenyészet tartója tölt ki. A bizonylatot számítógépes feldolgozásra a NÉBIH, TER, 1537 Budapest, Pf. 397. címre kell küldeni, célszerű a beküldött példányról másolatot készíteni.

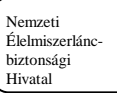

Az űrlapon levő vastagon szedett rovatok kitöltése kötelező.

Az űrlapon az 'Érkeztető hatóság tölti ki' blokkot üresen kell hagyni, ezek az adatok a bizonylat számítógépes feldolgozásához szükségesek.

#### **15. Tevékenység**

Az *'(1) Bejelentés'* mezőt kell beikszelni, ha még nem regisztrált pároztatást kíván bejelenteni.

A *'(2) Módosítás'* mezőt kell beikszelni, ha egy, a Termékenyítési Információs Rendszer által már előzőleg elfogadott pároztatás valamely adatát akarja módosítani. A pároztatott állat tartójának 'Tenyészetkód', 'Tartó neve', 'A pároztatott állat azonosítója', 'A regisztrált bika kplsz-a', 'A regisztrált bika használati neve', 'A regisztrált termékenyítési időszak kezdete' mezők kitöltése kötelező. A többi mező közül csak a módosítandó mezőket kell kitölteni az új adatokkal.

A *'(3) Törlés'* mezőt kell beikszelni, ha a Termékenyítési Információs Rendszer által már elfogadott pároztatást kívánja törölni. Törléskor a 'Pároztatás', 'A bika adatai', 'Termékenyítési időszak' blokkokat üresen kell hagyni. Ha a feldolgozott pároztatás nem a megfelelő nőivarú pároztatott állathoz tartozik, akkor azt először törölni kell, majd a helyes azonosítón újra feladni.

#### **16. Tenyészet adatai**

**Tenyészetkód**. A TIR által a tenyészetekre kiosztott azonosító. A képernyőn a tenyészetkód rovatban a rendszer felkínál egy vagy, ha a bejelentőnek több tenyészethez van felhatalmazása, akkor több tenyészetkódot, melyek közül ki kell választani a megfelelőt.

T**artó regisztrált neve,** mező ellenőrzési célt szolgál, kitöltése kötelező a bizonylaton. A képernyőn a kijelzett szöveg alapján a bejelentő ellenőrizheti, hogy a megfelelő tenyészetet választotta-e ki.

#### **17. Állat adatai**

**A pároztatott állat azonosítója** lehet hazai ENAR azonosító, vagy Magyarország Európai Uniós csatlakozását követően, EU tagországból importált, magyar ENAR számmal át nem jelölt szarvasmarhák ún. EU ENAR száma. Ez 2 karakter hosszú, betűkből álló országkódból és maximum 12 hosszú, számjegyekből álló azonosító. Az EU ENAR szám csak abban az esetben használható az események bejelentésére, módosítására, ha az állatot az ENAR rendszerbe bejelentették, és rendelkezik olyan 1926 Belföldi Marhalevél-Igazolólappal, vagy 1934 Marhalevéllel melyen az egyed azonosítójaként az EU ENAR szám van feltüntetve.

#### **18. A regisztrált bika adatai**

A regisztrált bika kplsz-a**,** a bika központi lajstromszáma (**KPLSZ-a).** Módosításakor illetve törlésekor az adatbázisban nyilvántartott termékenyítő bika KPLSZ-a. Itt mindig az eredeti bejelentésen szereplő bika kplsz-át kell megadni. A KPLSZ javítása esetén a jó adatot a 7. blokk 'A bika adatai', 'A bika kplsz-a' rovatba kell beírni.

A regisztrált bika használati nevét nyomtatott betűkkel kell a bizonylatra írni bejelentésnél, vagy ha a bika kplsz-e ki van töltve. A képernyőn, ebben a rovatban a rendszer ellenőrzés céljából kiírja a megadott azonosítóhoz az állat használati nevét.

#### **19. Regisztrált termékenyítési időszak**

A **regisztrált** (javítandó vagy törlendő) **pároztatási időszak kezdeti** dátuma, ezzel azonosítjuk be a módosítandó (illetve törlendő) termékenyítést. Itt mindig az eredeti bejelentésen szereplő dátumot kell beírni. A dátum javítása esetén a jó dátumot a 8. blokk 'Termékenyítési időszak' A termékenyítési időszak kezdete' rovatba kell beírni.

#### **20. Pároztatás**

**A pároztatás módjának** megfelelő mező elé X-et kell tenni. Bejelentéskor kötelező kitölteni. Egy bejelentőlapon csak egyfajta pároztatási mód adható meg.

#### **21. A bika adatai**

A pároztató bikának a központi lajstromszámát (KPLSZ-a**)** kell beírni**,** bejelentés esetén a kitöltése kötelező. Módosításkor a jó bika azonosítóját kell megadni, amennyiben hibásan lett bejelentve. A bika használati neve rovatba a pároztató bika használati nevét kell beírni a bizonylatra, ha az előző mező kitöltött. A képernyőn a bika használati név rovatban a rendszer ellenőrzés céljából a kiírja a megadott azonosítóhoz a bika nevét.

#### **22. Termékenyítési időszak**

Az **termékenyítési időszak kezdete** rovatba a párosítási időszak kezdetének dátumát ééééhhnn (például 20150522) formában kell feltüntetni, bejelentés esetén a kitöltése kötelező. Módosításkor csak akkor kell megadni, ha javítani szükséges.

**A termékenyítési időszak vége** rovatba a párosítási időszak végének dátumát kell beírni. Bejelentés esetén a kitöltése kötelező, módosításkor csak akkor kell megadni, ha javítani szükséges.

#### **23. Bejelentés, aláírás**

A **bejelentés dátumát** a bizonylaton meg kell adni. A bejelentés csak **aláírással** érvényes.

### **4. Elektronikus adatok rekordképe**

Azokban a tenyészetekben, melyekben számítógépes rendszer üzemel, lehetőség van a bizonylatok kitöltése helyett állományban küldeni egyes termékenyítési adatokat. Az adatok ellenőrzése a bizonylaton érkezett adatokéval megegyező módon történik. A hibás adatokról hibajavító lapokat küld a rendszer, melyek a későbbiekben bizonylatként funkcionálnak.

#### **4.1. Az input állományok neve**

Hnnnnnn.inp

ahol nnnnnnn a tenyészet (jobbra ütköztetve, 0-val feltöltve) ENAR kódja. Az állomány csak a tenyészetben lévő egyedekről tartalmazhat adatokat.

#### **4.2. Termékenyítések rekordképe**

Nagyüzem esetén (ahol főfoglalkozású inszeminátort alkalmaznak) mesterséges termékenyítések bejelentésére, és olyan kézből való pároztatásoknál bejelentésre, módosításra és törlésre használható az alábbi rekordformátum, ahol a bika és a termékenyítet nőivarú állat azonos tenyészetben tartozkodtak az esemény idején. Mesterséges termékenyítés módosítása, törlése nem lehetséges elektronikus formában.

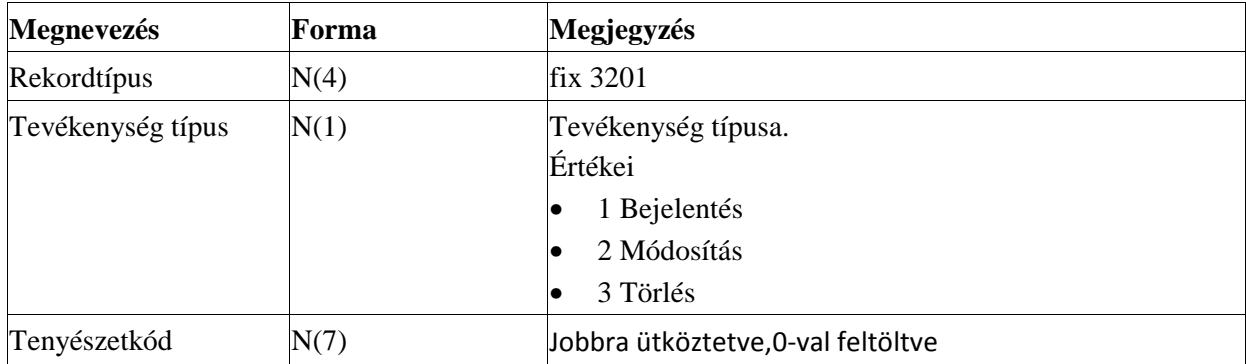

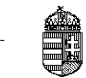

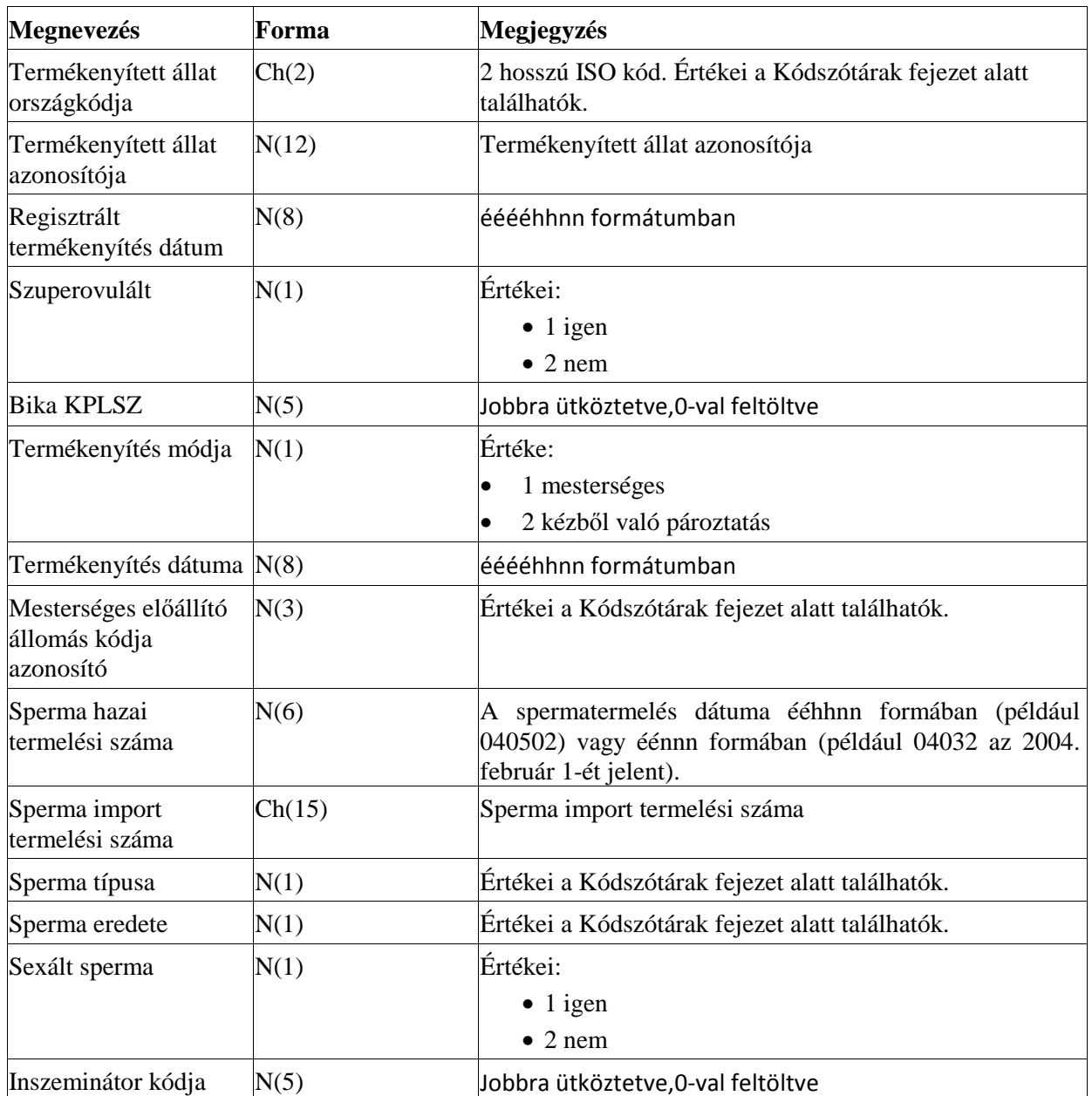

### **4.3. Háremszer***ű* **és szabad pároztatás rekordképe**

Azok a tenyészetek, ahol háremszerű és szabad pároztatás történik az adatokat bejelenthetik, módosíthatják és szükség esetén törölhetik elektronikus formában is.

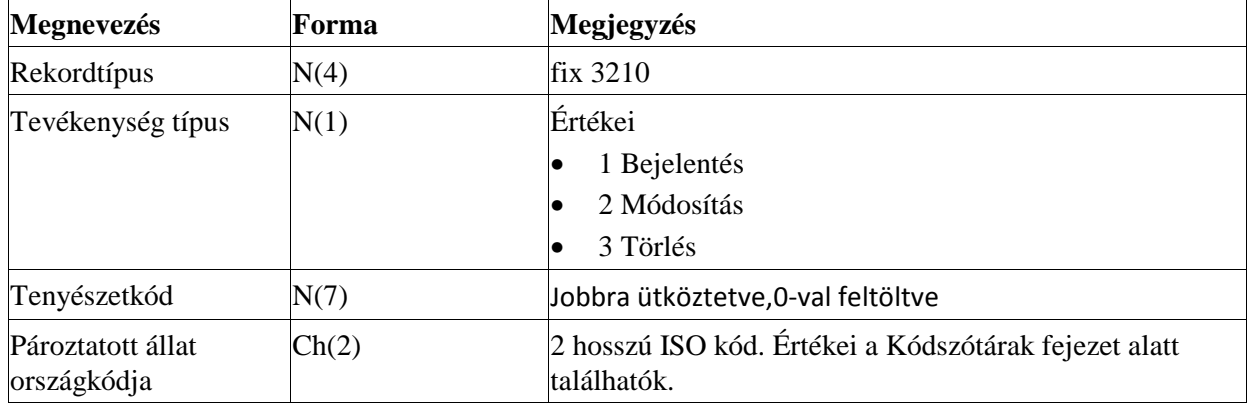

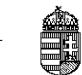

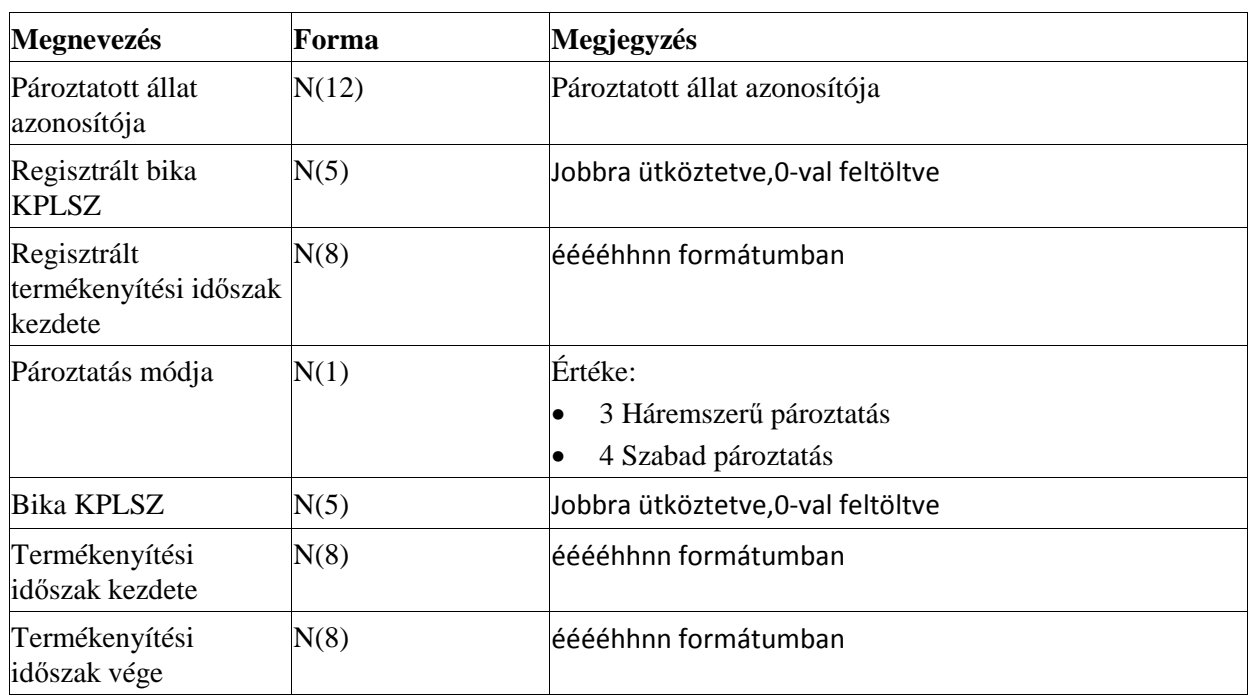

### **5. Kódszótárak**

#### **5.1. A mesterséges termékenyít***ő* **állomások kódjai**

- H01 = Bos-Genetic Kft. Mesterséges Termékenyítő Állomása
- H02 = OMT Rt. Szombathelyi Állomása
- H03 = OMT Rt. Debreceni Állomása
- H04 = Génbank Kft. Mesterséges Termékenyítő Állomása
- H05 = OMT Rt. Magyarkeresztúri Állomása
- H07 = OMT Rt. Gödöllői Állomása (2001.október 1-től érvényes)
- T99 = OMT Rt. Gödöllői Állomása (2001.szeptember 30-ig érvényes)
- T98 = Szekszárdi Állomás

### **5.2. A termékenyítés (pároztatás) módja kód**

- 1 = mesterséges termékenyítés (nem embrió előállítás céljából)
- 2 = kézből pároztatás
- 3 = háremszerű pároztatás
- 4 = szabad pároztatás

#### **5.3. A sperma típusa**

- $1 =$  friss
- 2 = mélyhűtött

#### **5.4. A sperma eredete**

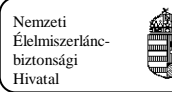

- $1 = \text{hazai}$
- $2 = import$

### **6. A rendszer által készített hibavisszaigazolások**

A bizonylatok és állományok feldolgozását követően a tartók megkapják a hibás adatbejelentésekről a kinyomtatott hibavisszaigazolásokat. A hibaleveleken az elfogadott adatok előre kinyomtatásra kerülnek, azonban ha ezen változtatni szeretnének, az adat felülírható. Az elektronikus úton jelentő tenyészetek is papíron kapnak visszajelzést a hibákról.

#### **6.1. 1016 Értesítés állomány érkezésér***ő***l**

Amennyiben az állomány betölthető (nem volt betöltést kizáró hibája), 1016 Értesítés állomány érkezéséről értesítő levél készül, melyen kiírásra kerül az állomány neve, a beküldött és ebből sikeresen betöltött sorok darabszáma, a súlyos hibás (be nem töltött) sorok. A súlyos hiba miatt nem betölthető sorokról az értesítésen szerepel a hibakód, hibaszövege, a hibás sor input állományon belüli sorszáma és adattartalma. Az értesítő levél az állományt beküldő tenyészet levelezési címére megy.

#### **6.2. 1461 Termékenyítési napló (hibás termékenyítés bejelentés kapcsán)**

A "2201 Termékenyítési napló" bizonylaton jelentett súlyos hibás termékenyítések esetén készül ez a hibavisszaigazolás. Formája megegyezik az eredeti, "2201 Termékenyítési napló" bizonylat formájával, így a helyes adatokkal kitöltésével alkalmas a hibás bejelentés megismétlésére. Az elfogadott adatok előre kinyomtatásra kerülnek, csak a hibás adatok helyett kell a jó adatot beírni a megfelelő helyre. A hibák felsorolása tartalmazza az eredetileg jelentett hibás adatot is.

Ezt a visszaigazolást a bizonylatot beküldő tenyészet kapja. Ha a kitöltő tenyészet nem állapítható meg, akkor az országos TER felelős kapja meg a hibavisszaigazolást.

#### **6.3. 1471 Termékenyítések módosításának bejelentése (hibás termékenyítés bejelentés kapcsán)**

A ..2201 Termékenyítési napló" bizonylaton jelentett figyelmeztető hibás, a ..2211 Termékenyítések módosításának bejelentése" bizonylatokon és a 3201-es elektronikus rekorképpel jelentett figyelmeztető és súlyos hibás termékenyítések esetén készül ez a hibavisszaigazolás. Formája hasonló a "2211 Termékenyítések módosításnak bejelentése" bizonylat formájához,, csak annyi a különbség, hogy (1)-es bejelentés tevékenység is megadható, a súlyos hibás 3201-es formátum miatt. A figyelmeztető hibás bejelentéseket elfogadja a rendszer és nyilvántartásba veszi, de a hibás adat nélkül, ezért a már regisztrált termékenyítés módosításával lehet a hiányzó adatokkal kiegészíteni a termékenyítés adatait. A visszaigazolás tartalmazza a regisztrált termékenyítés azonosításához szükséges adatokat (termékenyített egyed azonosítója, termékenyítési dátum), ezáltal e bizonylat kitöltésével lehet a bejelentést módosítani. A hibák felsorolása tartalmazza az eredetileg jelentett hibás adatot is.

Ezt a visszaigazolást a bizonylatot beküldő tenyészet kapja. Ha a kitöltő nem állapítható meg, akkor az illetékes (megyei illetve országos) TER felelős kapja meg a hibavisszaigazolást.

#### **6.4. 1464 Háremszer***ű* **és szabad pároztatás bejelent***ő***lap (hibás pároztatás bejelentés kapcsán)**

A "2204 Háremszerű és szabad pároztatás bejelentőlapja" bizonylaton jelentett súlyos hibás pároztatások esetén készül ez a hibavisszaigazolás. Formája megegyezik az eredeti, "2204 Háremszerű és szabad pároztatás bejelentőlapja" bizonylat formájával, így a hibalevél kitöltésével megismételhető a hibás bejelentés. Az elfogadott adatok előre kinyomtatásra kerülnek, csak a hibás

adatok helyett kell a jó adatot beírni a megfelelő helyre. A hibák felsorolása tartalmazza az eredetileg jelentett hibás adatot is.

Ezt a visszaigazolást a bizonylatot, állományt beküldő tenyészet kapja. Ha a kitöltő tenyészet nem állapítható meg, akkor az országos TER felelős kapja meg a hibavisszaigazolást.

#### **6.5. 1470 Háremszer***ű* **és szabad pároztatás bejelent***ő* **és módosítólap (hibás pároztatás bejelentés kapcsán)**

A "2204 Háremszerű és szabad pároztatás bejelentőlapja" bizonylaton jelentett figyelmeztető hibás, és a "2210 Háremszerű és szabad pároztatás módosító lapja" bizonylatokon, és a 3210-es elektronikus rekorképpel jelentett figyelmeztető és súlyos hibás termékenyítések esetén készül ez a hibavisszaigazolás. Formája megegyezik a "2210 Háremszerű és szabad pároztatás módosító lapja" bizonylat formájával. A figyelmeztető hibás pároztatásokat elfogadja a rendszer, és nyilvántartásba veszi, de a hibás adat nélkül, ezért a már regisztrált pároztatás módosításával lehet a hiányzó adatokkal kiegészíteni a pároztatás adatait. A hibák felsorolása tartalmazza az eredetileg jelentett hibás adatot is.

Ezt a visszaigazolást a bizonylatot beküldő tenyészet kapja. Ha a kitöltő nem állapítható meg, akkor az országos TER felelős kapja meg a hibavisszaigazolást.

#### **6.6. 1463 Fedeztetés bejelent***ő***lap (hibás fedeztetés bejelentés kapcsán)**

A "2203 Fedeztetési jegy" bizonylaton jelentett hibás fedeztetés bejelentések, módosítások, törlések esetén készül ez a hibavisszaigazolás. Formája megegyezik az eredeti, "2203 Fedeztetési jegy" bizonylat formájával, A bizonylat kitöltésével lehet a hibás bejelentést, módosításokat, törléseket megismételni. Az elfogadott adatok előre kinyomtatásra kerülnek, csak a hibás adatok helyett kell a jó adatot beírni a megfelelő helyre. A hibák felsorolása tartalmazza az eredetileg jelentett hibás adatot is.

Ezt a visszaigazolást a bizonylatot beküldő bikatartó kapja. Ha a bikatartó tenyészet nem állapítható meg, akkor a termékenyített állat tartója, ha ez sem megállapítható, akkor az országos TER felelősnek kerül elküldésre a hibavisszaigazolás.

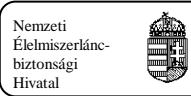

### **7. Bizonylatok mintái**

#### **7.1. 2023 Inszeminátor és embrióátültet***ő* **bejelent***ő* **és módosító lapja**

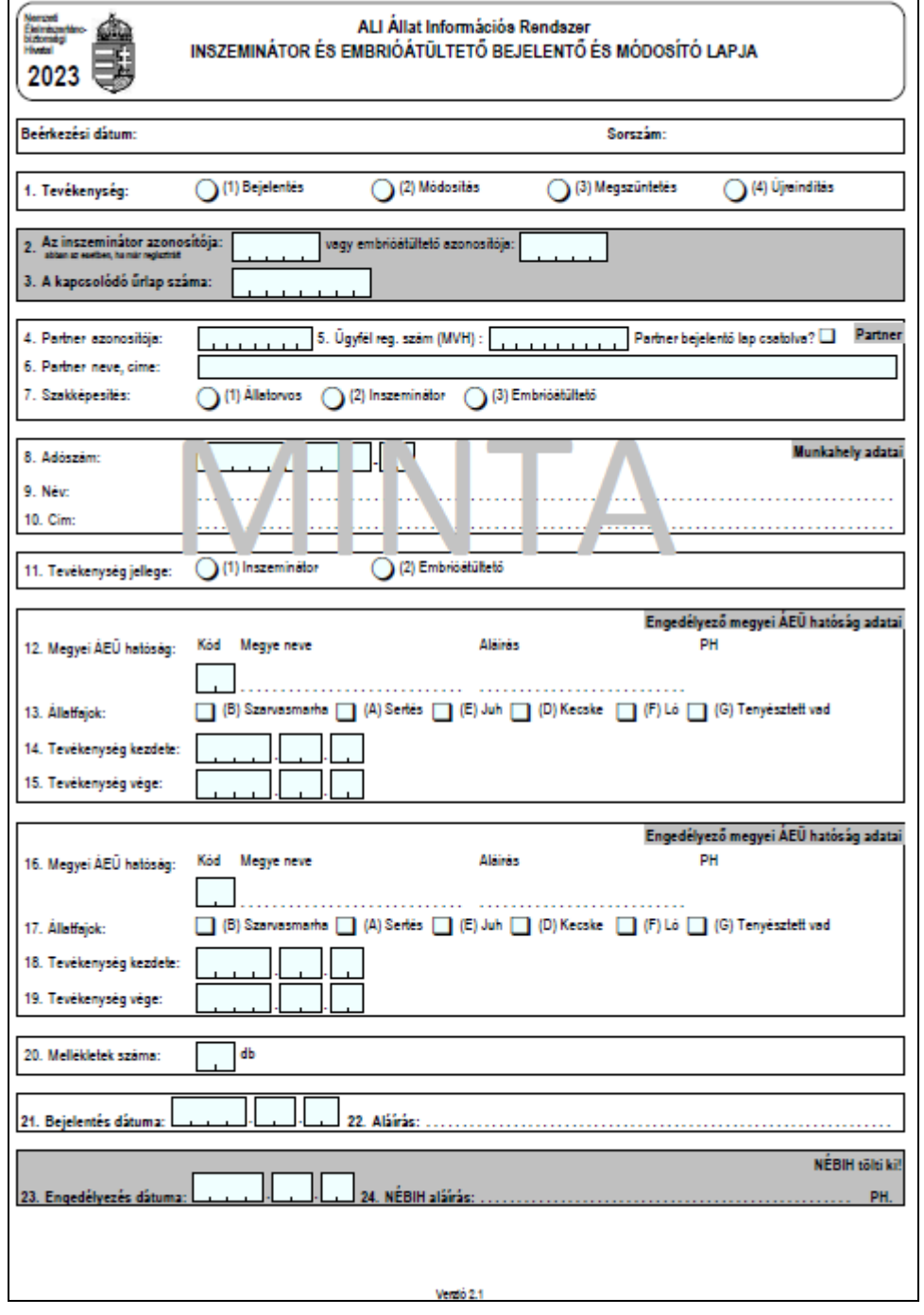

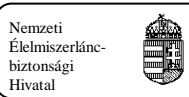

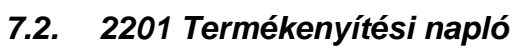

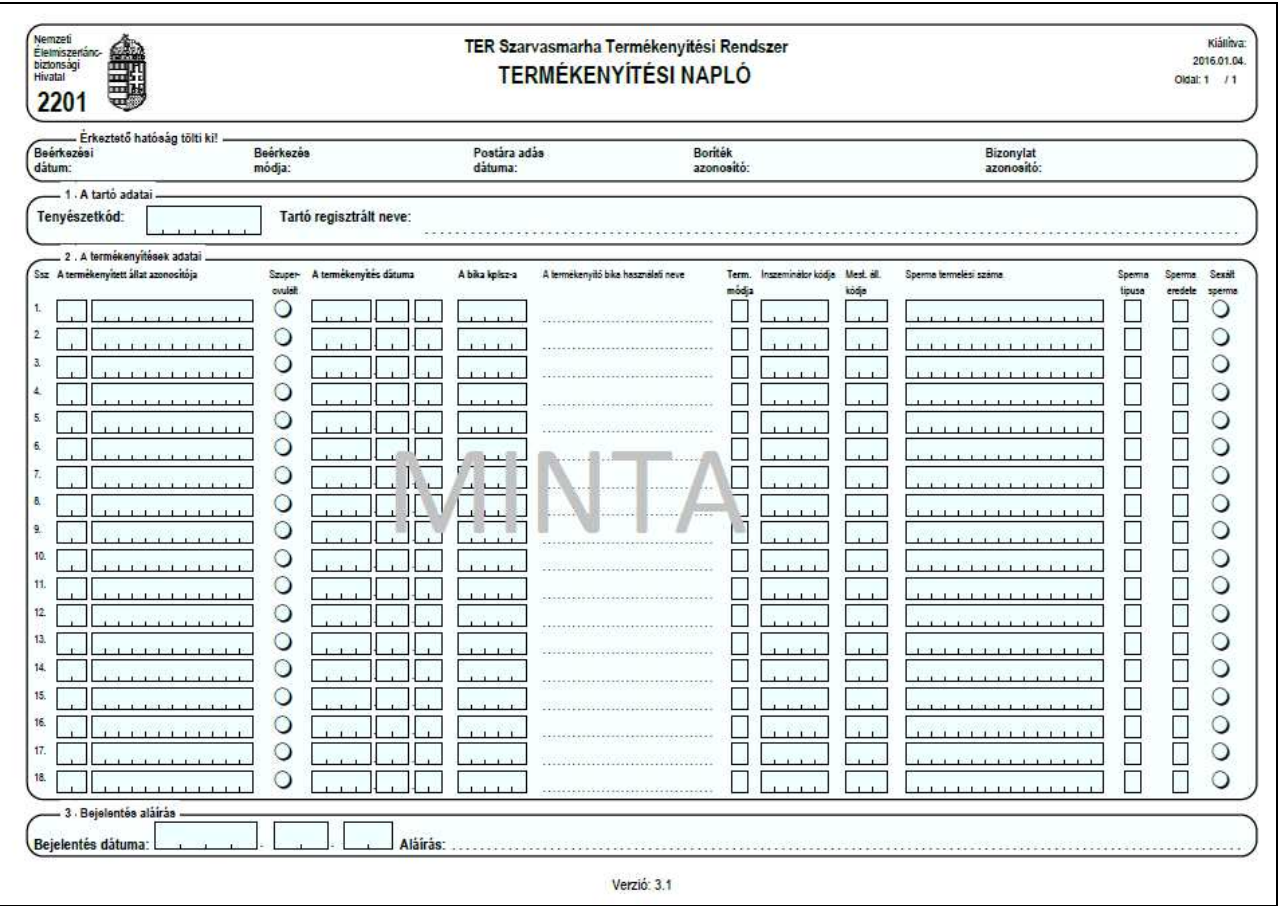

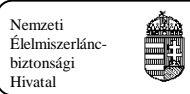

### **7.3. 2211 Termékenyítések módosításának bejelentése**

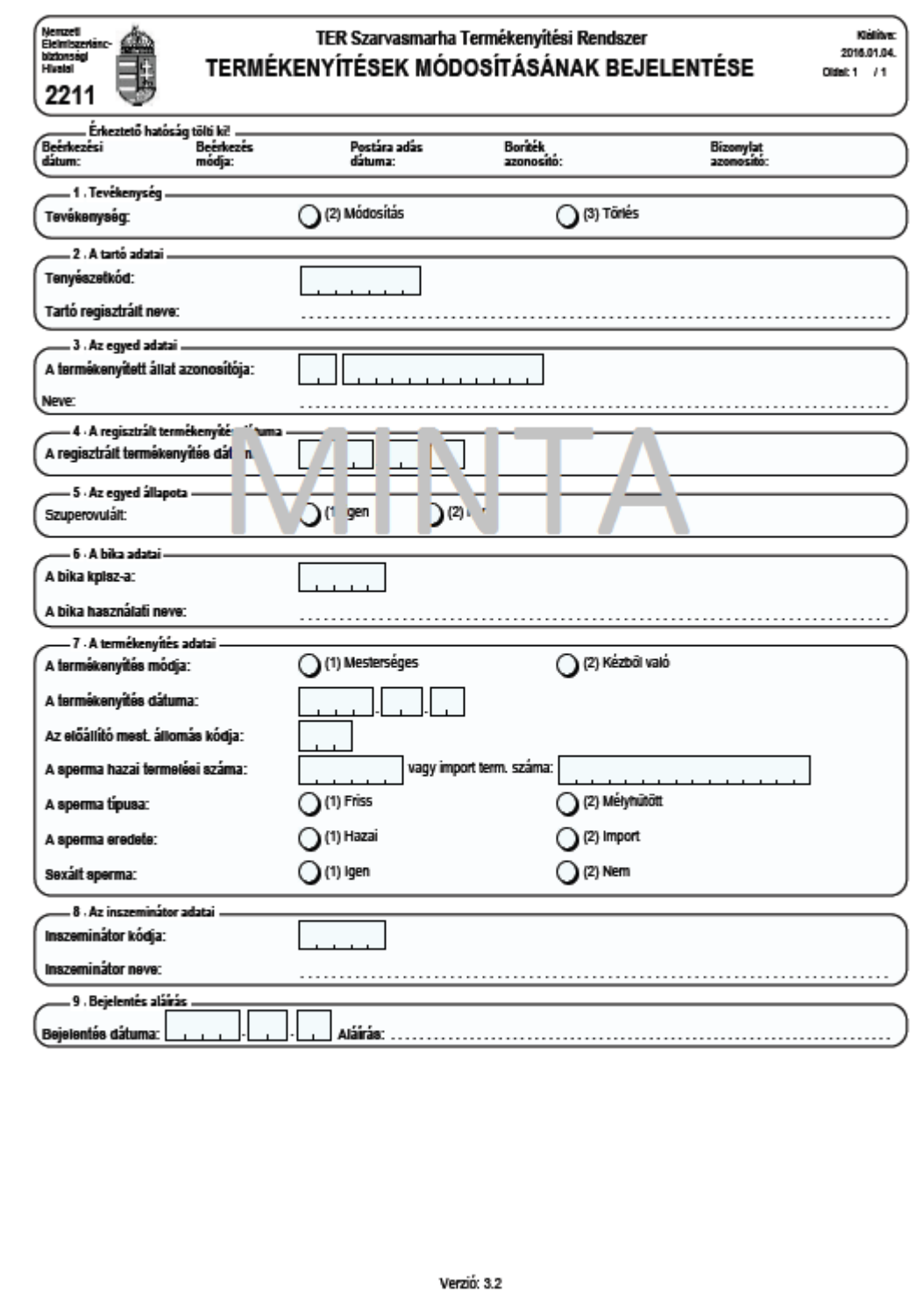

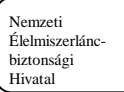

### **7.4. 2203 Fedeztetési jegy**

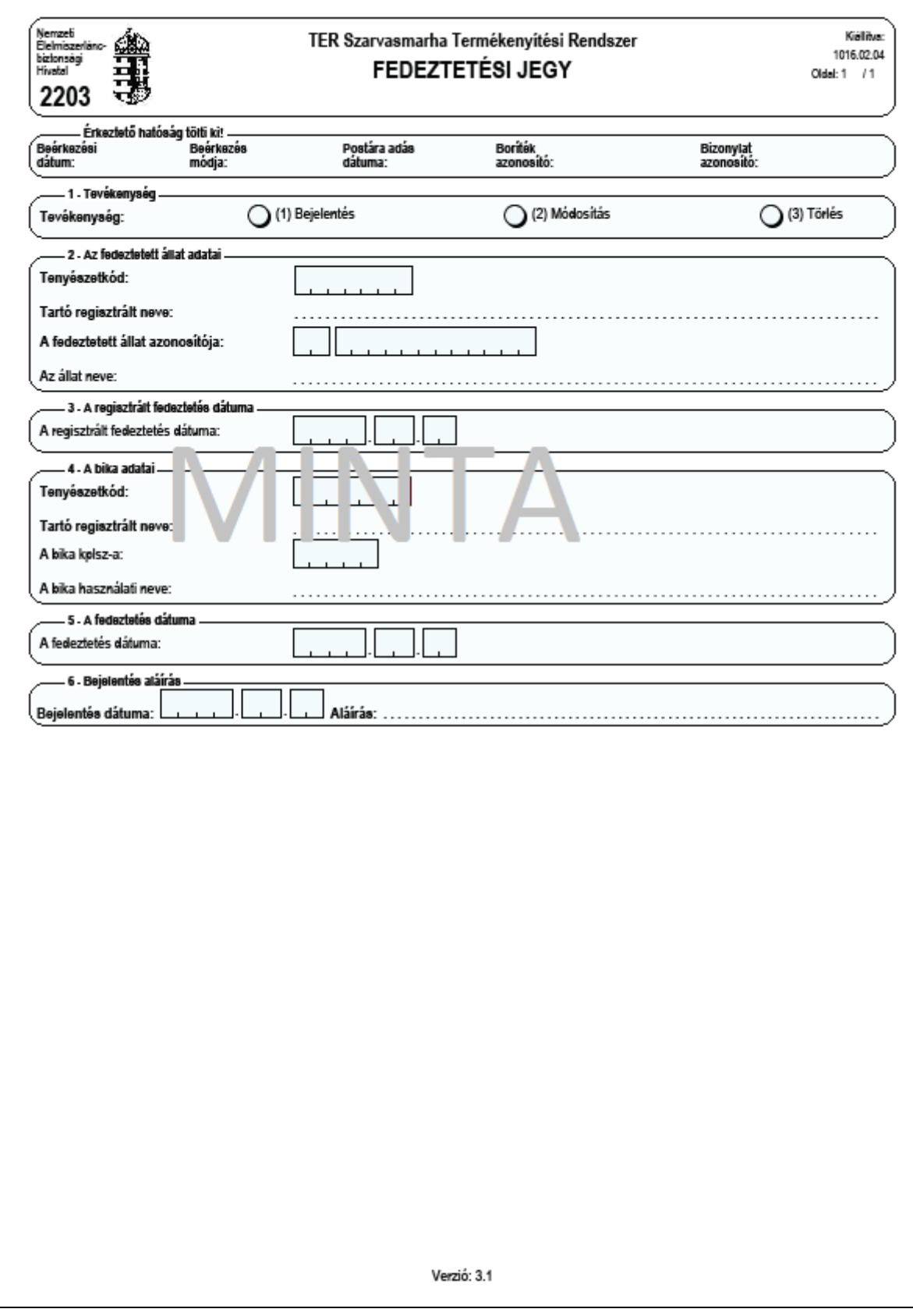

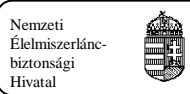

### **7.5. 2204 Háremszer***ű* **és szabad pároztatás bejelent***ő* **lapja**

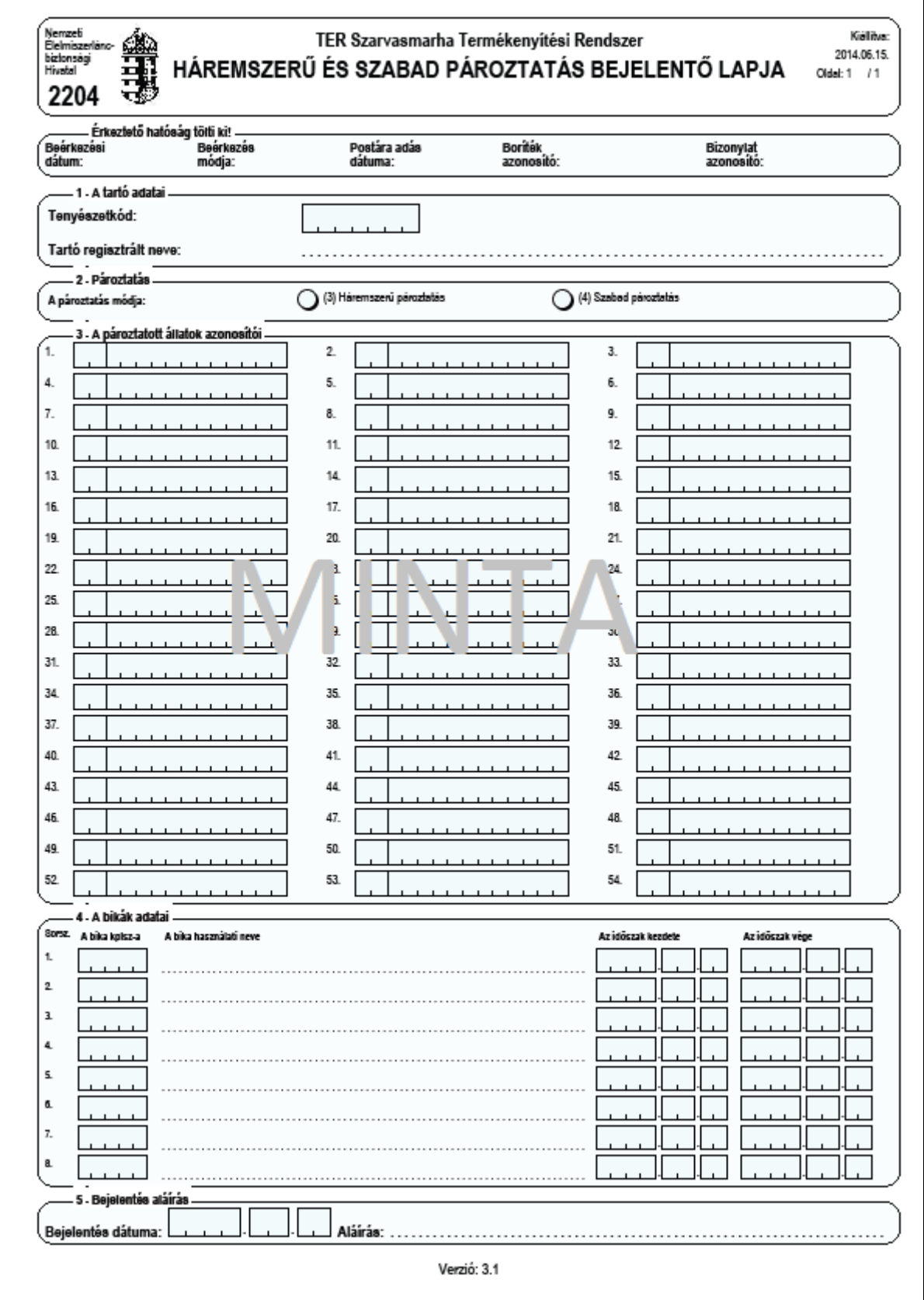

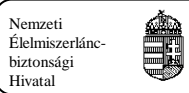

#### **7.6. 2210 Háremszer***ű* **és szabad pároztatás bejelent***ő* **és módosító lapja**

٦

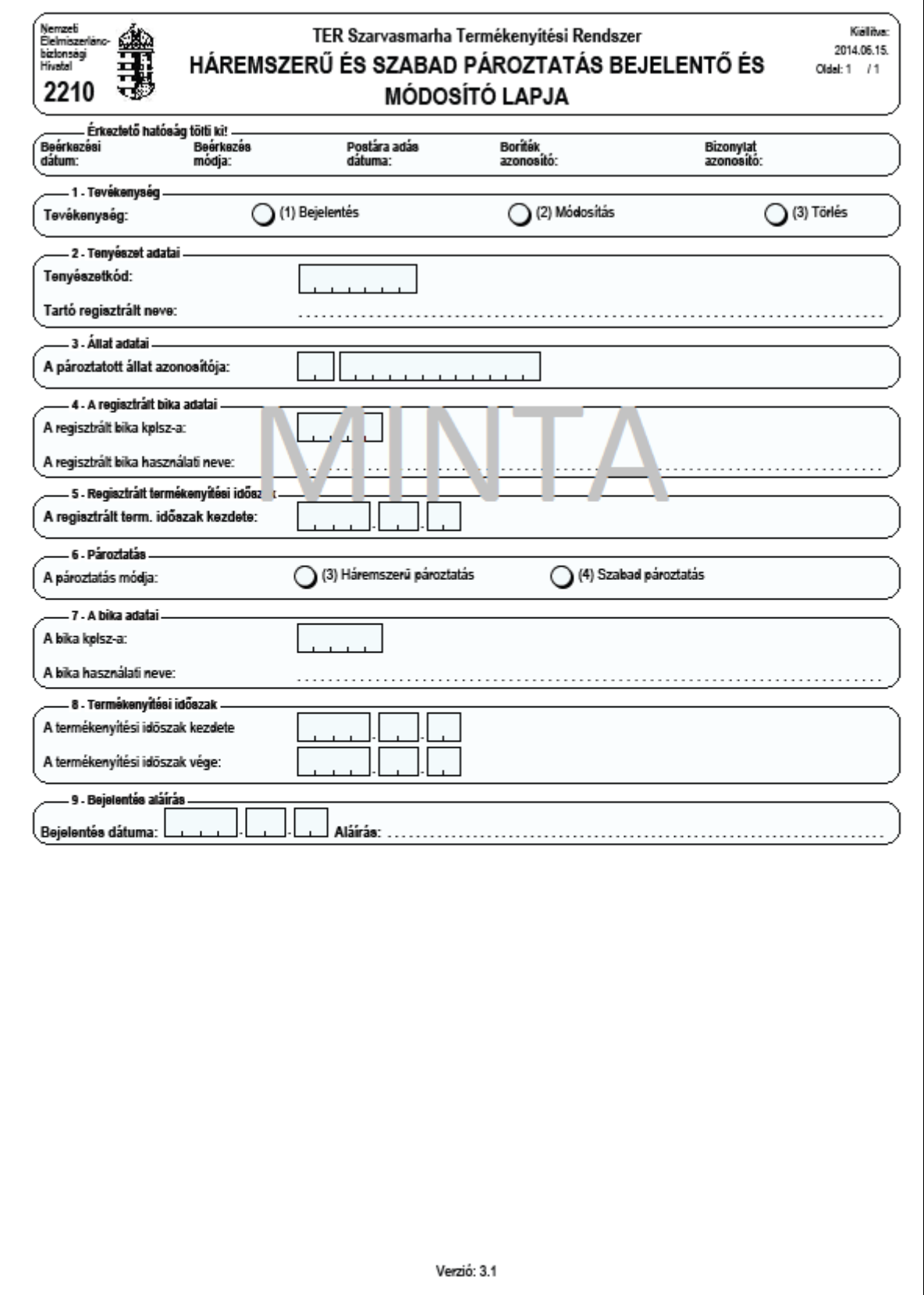